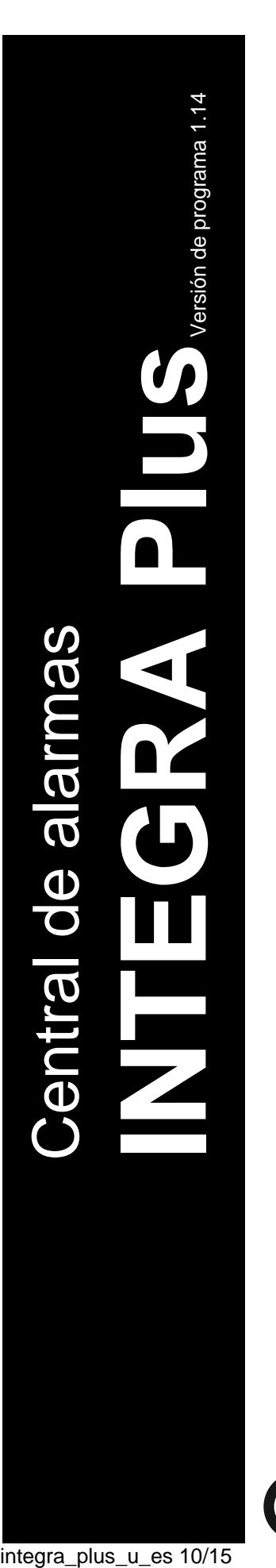

# **MANUAL DE USUARIO**

SATEL sp. z o.o. ul. Budowlanych 66 80-298 Gdańsk POLSKA tel. + 48 58 320 94 00 www.satel.eu

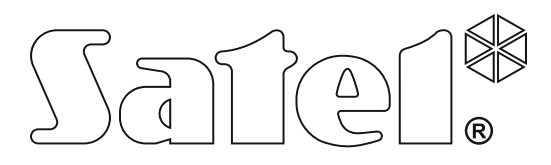

integra\_plus\_u\_es 10/15

 $C \in$ 

# **PRECAUCIONES**

Antes de proceder a la programación, es necesario familiarizarse con el presente manual de instrucciones para omitir los errores que pueden provocar un mal funcionamiento del equipo.

¡Cualquier cambio, modificación y reparación no autorizado por el fabricante supondrán la anulación de la garantía!

Las centrales INTEGRA Plus funcionan únicamente junto con **análogas conexiones de abonados**. En el caso del reemplazo de la red telefónica análoga por la otra es necesario consultar el instalador del sistema de alarmas.

Es necesario prestar especial atención en la frecuente ocupación de la línea telefónica empleada por la central y aviso de averías relacionadas con esta línea o reporte. Es preciso informar sobre tal situación al instalador del sistema de alarmas.

Para garantizar una protección adecuada, el sistema de alarmas tiene que funcionar irreprochablemente, por lo tanto la empresa SATEL recomienda someter el sistema con frecuencia a las pruebas. La central está equipada con una gama de funciones autodiagnósticas que después de que les configure adecuadamente el instalador asegurarán el control sobre el funcionamiento correcto del sistema.

El sistema de alarmas no puede prevenir el robo, asalto o incendio, sin embargo asegura en tal situación que las medidas convenientes sean tomadas para reducir los posibles deterioros (el alarma será indicado con la señalización óptica y acústica, los servicios apropiados serán avisados, etc.). Gracias a ello puede detener a los eventuales ladrones.

La empresa SATEL tiene como objetivo mejorar continuamente la calidad de sus productos, lo cual puede afectar en las modificaciones de su especificación técnica y los programas. Para obtener la información actualizada acerca de las modificaciones introducidas, visite nuestra página web: http://www.satel.eu

#### **Pueden consultar la declaración de conformidad en www.satel.eu/ce**

**Código de fábrica: Códig.servicio: 12345 Código de administrador del objeto 1: 1111**

En el manual pueden aparecer los siguientes símbolos:

- nota;
	- advertencia.

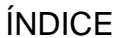

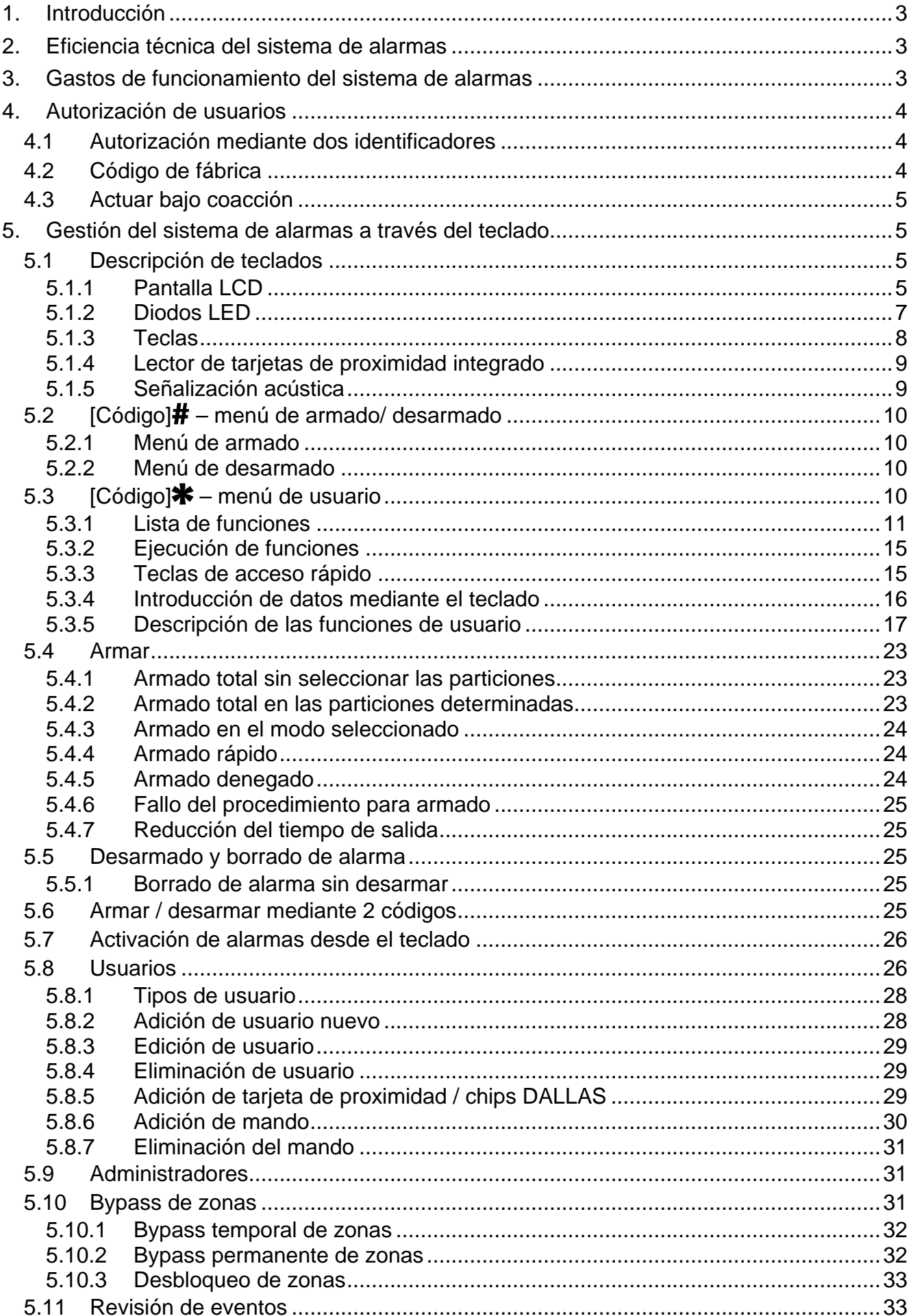

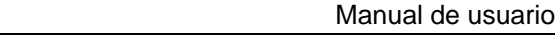

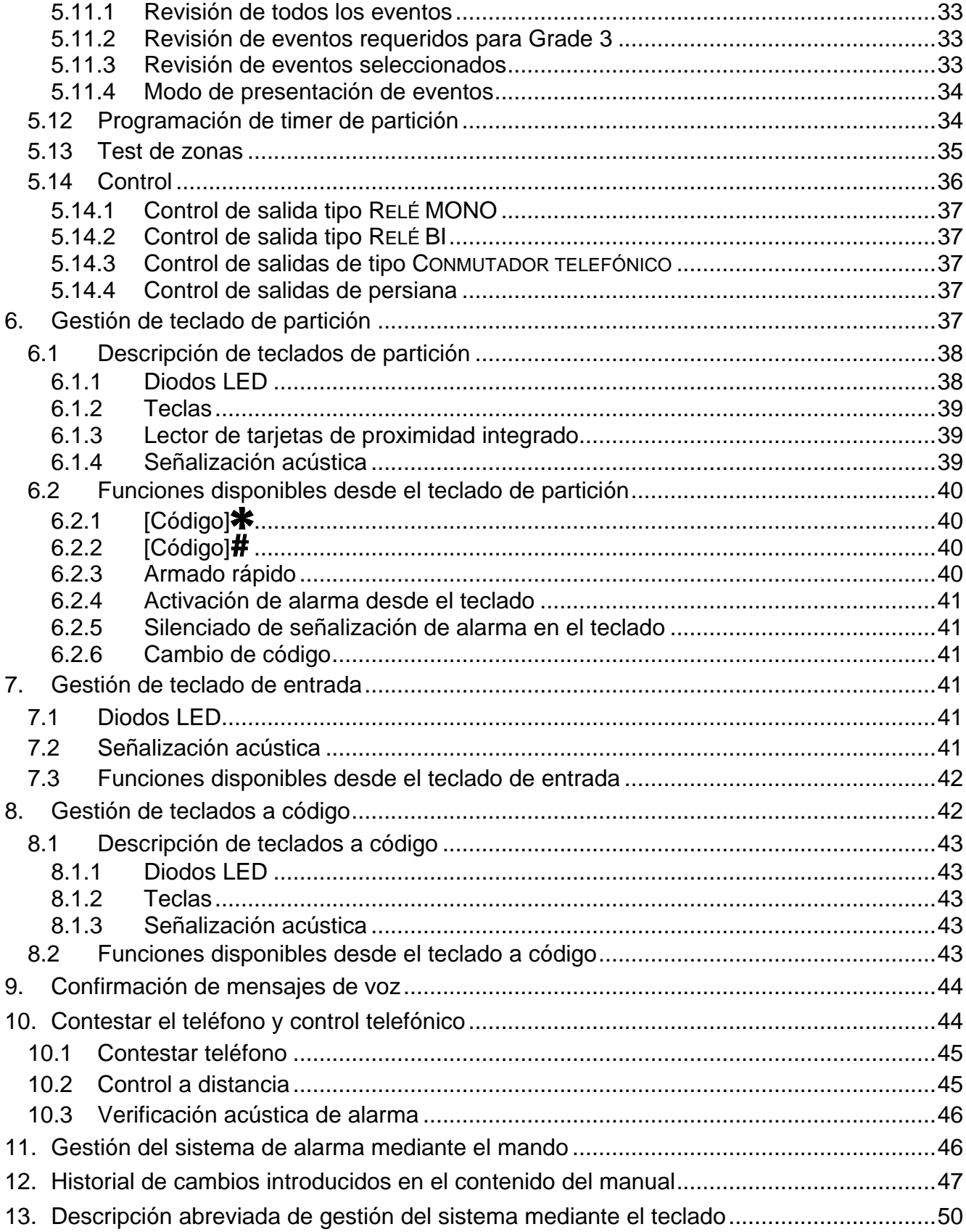

# <span id="page-4-0"></span>**1. Introducción**

El presente manual de instrucciones se refiere a las centrales de alarma de la serie INTEGRA Plus:

- INTEGRA 64 Plus
- INTEGRA 128 Plus
- INTEGRA 256 Plus

Les agradecemos a Ustedes que hayan elegido el producto ofrecido por nuestra empresa. Os deseamos que disfruten de su elección y queremos asegurarles que puedan contar con nuestra asistencia profesional e información acerca de nuestros productos.

La empresa SATEL sp. z o.o. es fabricante de una amplia gama de dispositivos dedicados a ser utilizados en los sistemas de alarmas. Para más información referida a nuestra oferta acudan, por favor, a la página web **www.satel.eu** o bien, directamente a los puntos de venta que ofrecen nuestros productos.

<span id="page-4-3"></span> $\boldsymbol{i}$ 

*Se recomienda que los instaladores preparen su propio manual de usuario para el sistema de alarmas instalado por ellos. El manual tiene que incluir todos los cambios y todas las modificaciones al respecto de los ajustes de fábrica.*

*El instalador debería capacitar a los usuarios en las normas clave de gestión del sistema de alarmas.*

# <span id="page-4-1"></span>**2. Eficiencia técnica del sistema de alarmas**

Un fallo de cualquier componente del sistema de alarmas ocasionará el deterioro del nivel de protección. Desfortunadamente, los dispositivos que están instalados fuera (p.ej., sirenas externas) están expuestos a los efectos atmosféricos adversos. Durante las tormentas, los dispositivos conectados con el sistema eléctrico o con la línea telefónica son vulnerables a los daños como el resultado de las descargas atmosféricas.

La central de alarmas está equipada con una serie de componentes de protección y las funciones de diagnóstico automático que someten a la prueba el rendimiento del sistema. La detección de las irregularidades está indicada por, por ejemplo, el diodo  $\mathbb{Z}^{\mathbb{A}}$  en el teclado. **Es indispensable reaccionar inmediatamente a tal situación y, en caso de necesidad, consultar el instalador**.

Adicionalmente, algunas funciones disponibles para testear el sistema de alarmas. Posibilitan comprobar si los detectores, las sirenas, comunicadores telefónicos funcionan correctamente, etc. **Solamente cuando comprobemos e inspeccionemos con regularidad el sistema de alarmas mantendremos un nivel alto de protección contra intrusión.**

Se recomienda que el instalador, a petición del usuario, realice un mantenimiento periódico del sistema de alarmas.

En el interés del usuario es anticipar y planificar los procedimientos de actuación cuando la central señale una alarma. Es importante ser capaz de verificar con eficacia la alarma, determinar su fuente y tomar respectivas medidas (p.ej., organizar la evacuación en caso de alarma de incendio).

# <span id="page-4-2"></span>**3. Gastos de funcionamiento del sistema de alarmas**

La central de alarma puede informar al usuario y la receptora de alarma sobre el estado del sitio protegido. La ejecución de estas funciones, a base del empleo de la línea telefónica o GSM conllevará los costes financieros. El nivel de los gastos con los que se corre depende de de la cantidad de información transmitida. El fallo de los cables telefónicos, así como la programación incorrecta de la central pueden, en gran medida, aumentar estos costes. (excesiva cantidad de las conexiones realizadas).

Es necesario informar al instalador qué es prioridad: transferir información a cualquier precio o evitar los costes excesivos. Por ejemplo, cuando el envío del código de evento a la receptora de alarma fracasó, la central podrá intentar enviarlo repetidamente y cada par de minutos o dejar de probar hasta que aparezca el evento siguiente.

# <span id="page-5-0"></span>**4. Autorización de usuarios**

Es posible gestionar el sistema de alarma después de que el usuario se autorice lo que permite a la central de alarma verificar si el usuario está autorizado para realizar la operación dada. La autorización puede ejecutarse a base:

• del código,

 $\boldsymbol{i}$ 

- de la tarjeta de proximidad (el transponder pasivo 125 kHz puede tener forma de la tarjeta o del llavero, etc.),
- del chip DALLAS.
- del mando a distancia.

*No es posible asignar el mismo identificador (código, tarjeta de proximidad, chip DALLAS o mando a distancia) a dos usuarios.*

*Varias personas no deberían utilizar el mismo identificador por cuestiones de seguridad.*

*El instalador puede configurar la central de tal manera que no aceptará los códigos que contienen menos que tres cifras diferentes (p.ej., 1111 o 1212) o están compuestos por las siguientes cifras (3456).*

*El instalador puede permitir que se utilicen algunas funciones sin necesidad de autorizar al usuario.*

*Cuando se utilice tres veces un código desconocido (tarjeta de proximidad o chip DALLAS), es posible:*

- − *activar la alarma;*
- <span id="page-5-3"></span>− *bloquear el teclado / el lector por 90 segundo.*

### <span id="page-5-1"></span>**4.1 Autorización mediante dos identificadores**

Los teclados INT-KLCDR e INT-KLFR y el teclado INT-SCR poseen un lector de tarjetas de proximidad integrado. El instalador puede configurar estos dispositivos de tal manera que hay que utilizar ambos identificadores con el propósito de autorización: el código y la tarjeta. La función realizada después de la autorización depende del segundo identificador utilizado:

- − código si se validará con la tecla #, o \*;
- − tarjeta si sólo se acercará o se mantendrá acercada.

# <span id="page-5-2"></span>**4.2 Código de fábrica**

Por defecto, la central dispone de los siguientes códigos programados: **código de servicio: 12345**

#### **código de administrador del objeto 1: 1111**

Los códigos de fábrica permiten asignar los códigos individuales a las siguientes personas que deben utilizar el sistema de alarma (ver: ["Usuarios"](#page-27-1) pág. [26\)](#page-27-1).

*Los códigos de fábrica deben ser cambiados antes de que empecemos a utilizar el sistema de alarmas (función CAMBIO DE CÓDIGO disponible en el menú de usuario).*

*La central puede informar al usuario sobre la necesidad de cambiar de código, si los demás usuarios conocen este código.*

*El código de administrador no debe ser utilizado todos los días porque existe el riesgo de que se le reconozca. Se recomienda que el administrador introduzca para él mismo un código del usuario ordinario.*

### <span id="page-6-0"></span>**4.3 Actuar bajo coacción**

En caso de actuar bajo coacción, es necesario utilizar en lugar del código ordinario de usuario, el código tipo COACCIÓN (ver: ["Tipos de](#page-29-0) usuario", pág. [28\)](#page-29-0).

# <span id="page-6-1"></span>**5. Gestión del sistema de alarmas a través del teclado**

La empresa SATEL ofrece los siguientes teclados para las centrales de alarma INTEGRA Plus:

<span id="page-6-4"></span>**INT-TSG** – teclado LCD táctil capacitivo;

<span id="page-6-7"></span>**INT-TSH** – teclado LCD táctil capacitivo;

<span id="page-6-6"></span>**INT-TSI** – teclado LCD táctil capacitivo;

**INT-KSG** – teclado LCD táctil capacitivo;

**INT-KLCD** – teclado LCD con teclas mecánicas;

**INT-KLCDR** – teclado LCD con teclas mecánicas y con lector de tarjetas de proximidad integrado;

**INT-KLCDK** – teclado LCD con teclas mecánicas;

**INT-KLCDL** – teclado LCD con teclas mecánicas;

**INT-KLCDS** – teclado LCD con teclas mecánicas;

<span id="page-6-5"></span>**INT-KLFR** – teclado LCD con teclas mecánicas y con un lector de proximidad integrado.

En los teclados están disponibles diferentes colores de la caja, del display o de la retroiluminación de botones. La designación adicional colocada en el nombre del teclado informa sobre el variante colorístico (por ejemplo; INT-KLCD-GR – display y botones con retroiluminación verde; INT-KLCD-BL – display y botones con retroiluminación azul).

### <span id="page-6-2"></span>**5.1 Descripción de teclados**

 $\vert i \vert$ 

*Los teclados INT-TSG, INT-TSH, INT-TSI e INT-KSG están descritos en los manuales de instrucción separados, proporcionados junto con estos teclados.*

### <span id="page-6-3"></span>**5.1.1 Pantalla LCD**

La pantalla facilita la comunicación entre el usuario y el sistema de alarma. De una manera clara informa sobre el estado del sistema. Se presentan allí las funciones que pueden ser utilizadas por el usuario. Hay posibilidad de retroiluminar la pantalla.

En **modo de espera** la pantalla presenta:

− en la línea superior la fecha y la hora en formato definido por el instalador;

 $\boldsymbol{i}$ 

− en la línea interior el nombre del teclado o el estado de las particiones seleccionadas (lo determina el instalador).

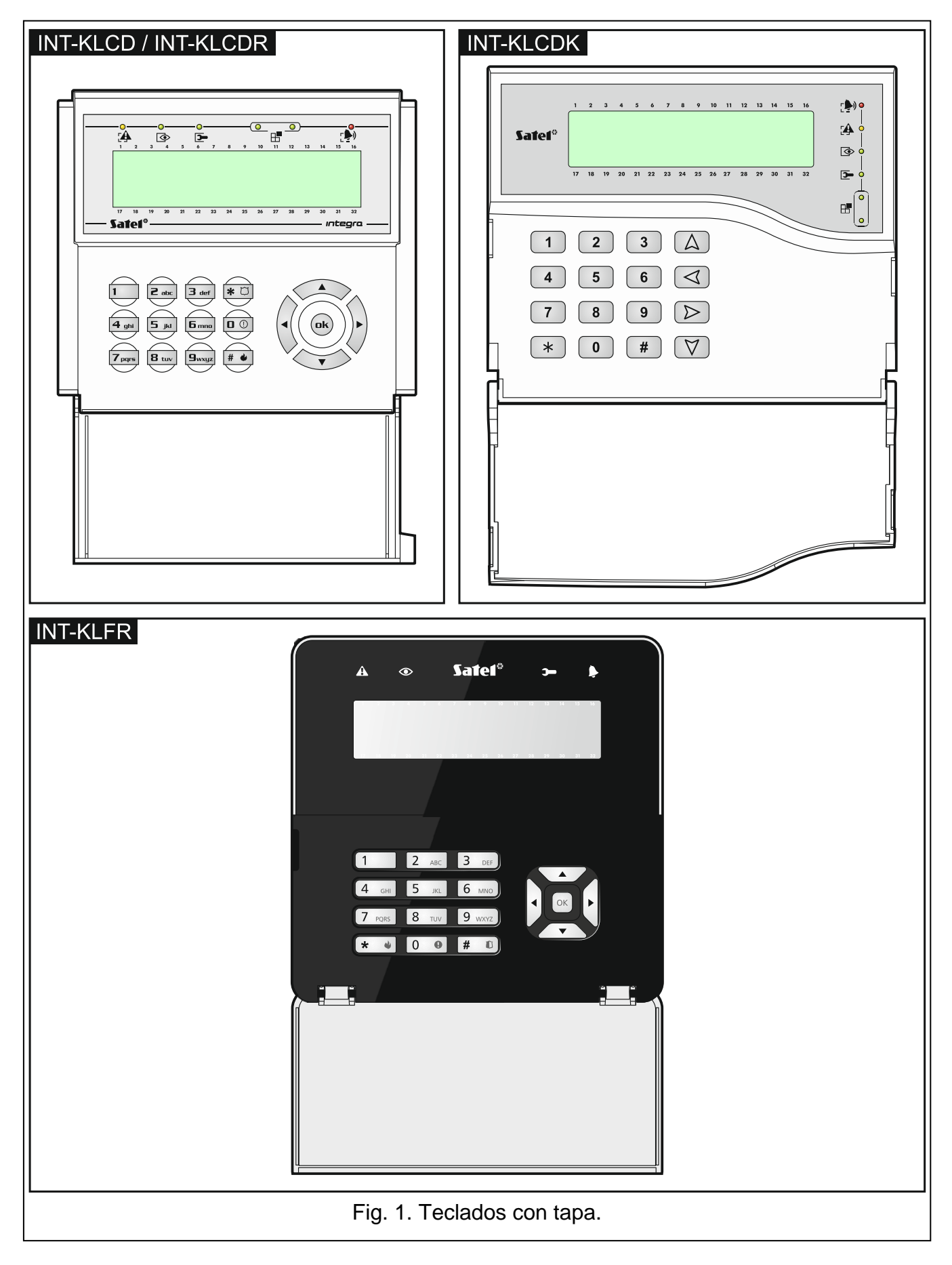

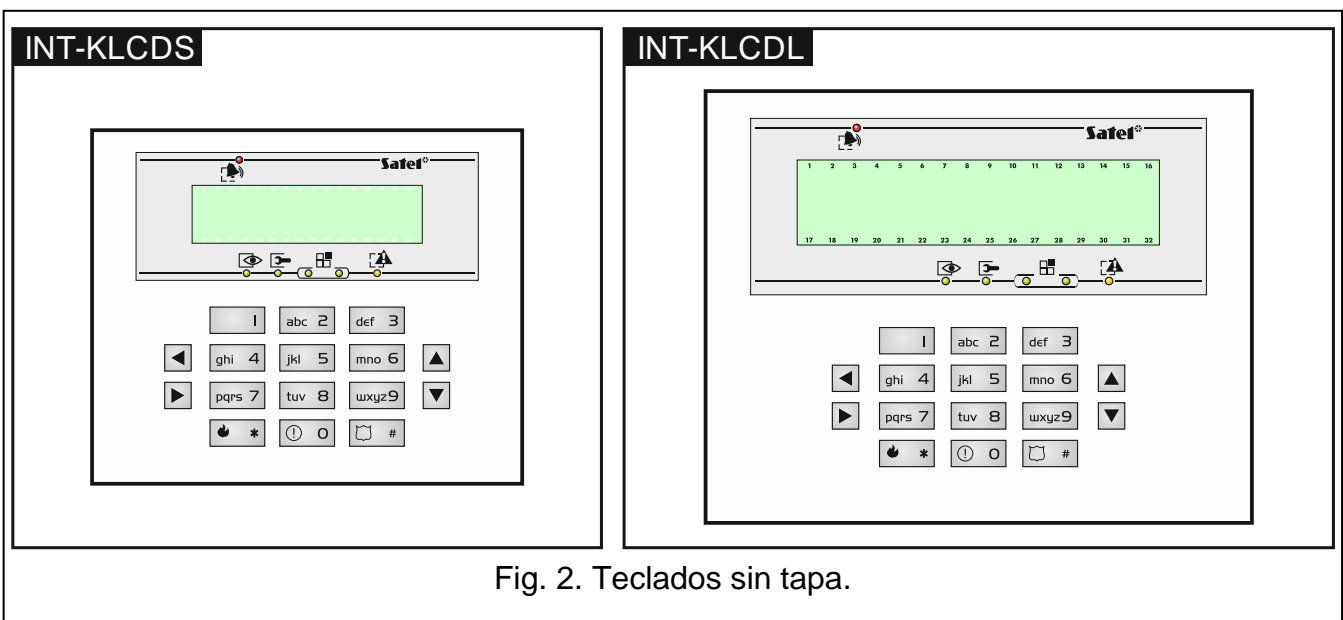

El instalador puede configurar el teclado de tal manera que la pulsación de la tecla 9 durante aprox. 3 segundos ocasionará que la pantalla pase al **modo de presentación del estado de particiones**. Utilizando los símbolos se presenta el estado de particiones gestionadas por el teclado (se refiere también a las particiones desde las que el teclado indica la alarma). La vuelta al modo de espera tendrá lugar después de apretar de nuevo la tecla 9 durante 3 segundos.

Cuando ocurran los eventos determinados, pueden presentarse los mensajes adicionales en la pantalla (p.ej., armar/desarmar, cuenta atrás del demora de armado automático, cuenta atrás del tiempo de entrada o salida, alarma, etc.).

Después de que el usuario introduzca el código, se visualizará el menú que contiene todas las funciones de las que puede disfrutar el usuario. Las funciones están presentadas en dos líneas. La función seleccionada actualmente se indica con una flecha a la izquierda. El método de presentación de información en el marco de la función depende de la especificación de la función dada.

El instalador programa el método de retroiluminación de la pantalla.

### <span id="page-8-0"></span>**5.1.2 Diodos LED**

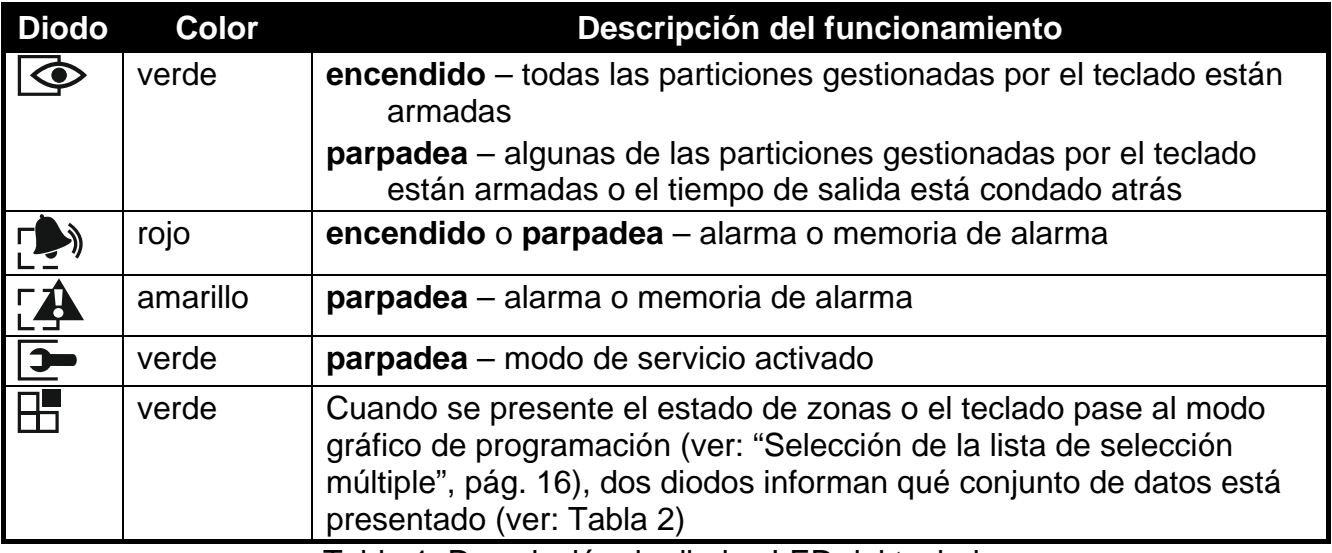

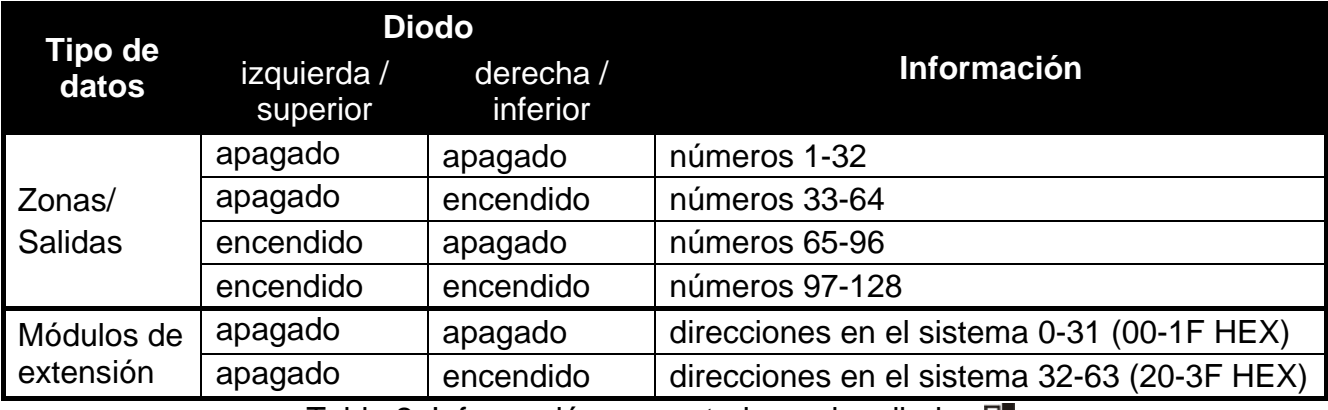

<span id="page-9-1"></span>Tabla 2. Información presentada por los diodos  $\mathop{\boxplus}$ .

La información sobre el armado puede ser apagada después de que transcurra *el tiempo definido por el instalador.*

*Si el instalador ha activado la opción global GRADE 3:*

- − *el diodo informará sobre las alarmas sólo después de que se introduzca el código y se lo valide con la tecla ;*
- − *el parpadeo del diodo significa que en el sistema hay una avería, zonas bloqueadas o hubo una alarma.*

#### <span id="page-9-0"></span>**5.1.3 Teclas**

Las teclas designadas con dígitos y letras posibilitan introducir el código y también los datos cuando utilizamos las funciones disponibles en el menú. Adicionalmente, la pulsación de algunas teclas numéricas durante 3 segundos permite (si el teclado ha sido configurado de tal manera por el instalador):

- **1** verificar el estado de zonas;
- **4** verificar el estado de particiones;
- **5** repasar la memoria de alarmas;
- **6** repasar la memoria de averías;
- **7** repasar las averías corrientes;
- **8** activar/desactivar la señalización CHIME en el teclado;
- **9** conmutar la pantalla del modo de espera al modo de presentación de estado y al revés.

Las teclas restantes sirven para:

- entrar en el menú de usuario (después de introducir el código);
- cancelar la operación iniciada.

 $\#$  o bien  $\Box K$  - armar o desarmar y borrar alarmas (después de introducir el código);

- activar la función seleccionada;
- validar los datos introducidos.
- desplazarse por la pantalla (navegar por los mensajes, funciones y opciones presentados y mover el cursor);
	- activar las funciones seleccionadas por el instalador (después de introducir el código).
	- activar la alarma de incendio.
		- activar la alarma auxiliar.

⋇

M - activar la alarma de pánico.

### <span id="page-10-0"></span>**5.1.4 Lector de tarjetas de proximidad integrado**

<span id="page-10-2"></span>Los teclados INT-KLCDR e INT-KLFR pueden ser gestionados mediante la tarjeta de proximidad (los llaveros u otros transponders pasivos 125 kHz). El instalador determina qué funciones pueden ser realizadas después de acercar o mantener acercada la tarjeta.

### <span id="page-10-1"></span>**5.1.5 Señalización acústica**

#### **Sonidos generados durante la utilización del teclado**

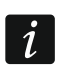

*El instalador puede desactivar la señalización acústica.*

**1 sonido corto** – pulsación de cualquier tecla numérica.

**2 sonidos cortos** – confirmación del comando ejecutado o la señalización de entrada del usuario en el menú, en el submenú o en la función.

#### **3 sonidos cortos** – indican:

- − el inicio del proceso de armado (en la partición hay un tiempo de salida) o armado (en la partición no hay un tiempo de salida);
- − el desarmado y/o el borrado de alarmas;
- − la desactivación de salida;
- − la desactivación de la señalización CHIME en el teclado mediante la tecla 8;
- − la conmutación de la pantalla del modo de espera al modo de presentación de estado de las particiones y al revés mediante la tecla 9;
- − la salida de la función y vuelta al menú después de validar los datos introducidos.

#### **4 sonidos cortos y 1 sonido largo** – indican:

- − la activación de salida;
- − la desactivación de la señalización CHIME en el teclado mediante la tecla 8;
- − la finalización de la función y salida del menú de usuario después de validar los datos introducidos.

#### **1 sonido largo** – indican:

- − las zonas violadas / bloqueadas durante el armado;
- − el deterioro del detector de vibración (la zona tipo 10. 24H VIBRACIÓN no ha sido violada durante el test de detectores de vibración activado después de que se inicie el procedimiento del armado).
- **2 sonidos largos**  código desconocido, función no disponible o la salida de la función sin validar los datos introducidos (p.ej., después de utilizar la tecla  $\clubsuit$ ).
- **3 sonidos largos**  función no disponible.

### **Eventos indicados por un sonido**

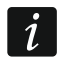

*Solamente los eventos seleccionados por el instalador están señalados.*

*Las alarmas están indicadas durante el tiempo programado por el instalador.*

**5 sonidos cortos** – violación de zona (CHIME).

**1 sonido largo cada 3 segundos seguido por una serie de sonidos cortos durante 10 segundos y 1 sonido largo** – cuenta del tiempo de entada (si el tiempo es inferior a 10 segundos, únicamente será generada la secuencia final de los sonidos cortos).

<span id="page-11-5"></span> $\dot{1}$ 

**Secuencia de 7 sonidos de duración disminuyente, repetida cada tantos segundos** - cuenta de la demora de autoarmado.

**2 sonidos cortos cada segundo** – cuenta atrás del tiempo de entrada.

**2 sonidos cortos cada 3 segundos** – indicación de una alarma nueva.

**Sonido continuo** – alarma.

**Un sonido largo cada segundo** – alarma de incendio.

# <span id="page-11-0"></span>**5.2 [Código] – menú de armado/ desarmado**

*Las informaciones presentadas en el presente apartado no se aplican al usuario que posee la autorización USUARIO SENCILLO (ver: pág. [27\)](#page-28-0).*

Después de introducir el código y validarlo con la tecla  $\#$ :

- − es posible que aparezca en la pantalla un mensaje que nos informará sobre la necesidad de cambio el código o la nota de servicio;
- − la alarma se borrará si el usuario posee derecho para borrara las alarmas y en este sistema hay una alarma;
- − se armará una de las particiones si el usuario posee derecho para desarmar, acceso sólo a una partición gestionada desde el teclado y esta partición está armada o acceso a varias particiones, pero sólo una partición;
- − se armará una partición si el usuario posee derecho para armar, acceso sólo a una partición gestionada desde el teclado y esta partición está desarmada;
- − se presentará en la pantalla el menú de armado o desarmado.

#### <span id="page-11-1"></span>**5.2.1 Menú de armado**

El menú de armado se visualizará cuando:

- − el usuario posee derecho para armar;
- − el usuario posee acceso a varias particiones gestionadas desde el teclado;
- − ninguna de las particiones a las que el usuario posee acceso, está armada;
- − no hay alarma.

En el menú hay 2 funciones disponibles:

Armar todo *armar todas las particiones* Armar selecc. *armar las particiones seleccionadas*

#### <span id="page-11-2"></span>**5.2.2 Menú de desarmado**

El menú de desarmado se visualizará cuando:

- − el usuario posee derecho para desarmar;
- − el usuario posee acceso a varias particiones gestionadas desde el teclado;
- − por lo menos dos particiones a las que el usuario tiene acceso, están armadas.

En el menú hay 2 funciones disponibles:

Desarmar todo *desarmar todas las particiones* Desarmar selec. *desarmar las particiones seleccionadas*

### <span id="page-11-4"></span><span id="page-11-3"></span>**5.3 [Código] – menú de usuario**

Después de introducir el código y validarlo con la tecla \* se visualizará el menú de usuario. La lista de las funciones disponibles depende de los derechos de usuario, del estado y de la configuración del sistema. Para abandonar el menú de usuario, es necesario apretar la tecla  $\clubsuit$ . El teclado saldrá automáticamente del menú, si transcurrieron 2 minutos desde la última pulsación de la tecla.

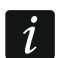

 $\vert i \vert$ 

*Después de introducir el código y validarlo con la tecla <sup>₩</sup>, es posible que aparezca en la pantalla un mensaje que nos informará sobre la necesidad de cambiar el código o la nota de servicio.*

#### <span id="page-12-0"></span>**5.3.1 Lista de funciones**

*Las funciones están disponibles después de introducir el código de servicio y están destacadas por un texto blanco sobre un fondo negro. Las funciones disponibles para los administradores están destacadas por un marco.*

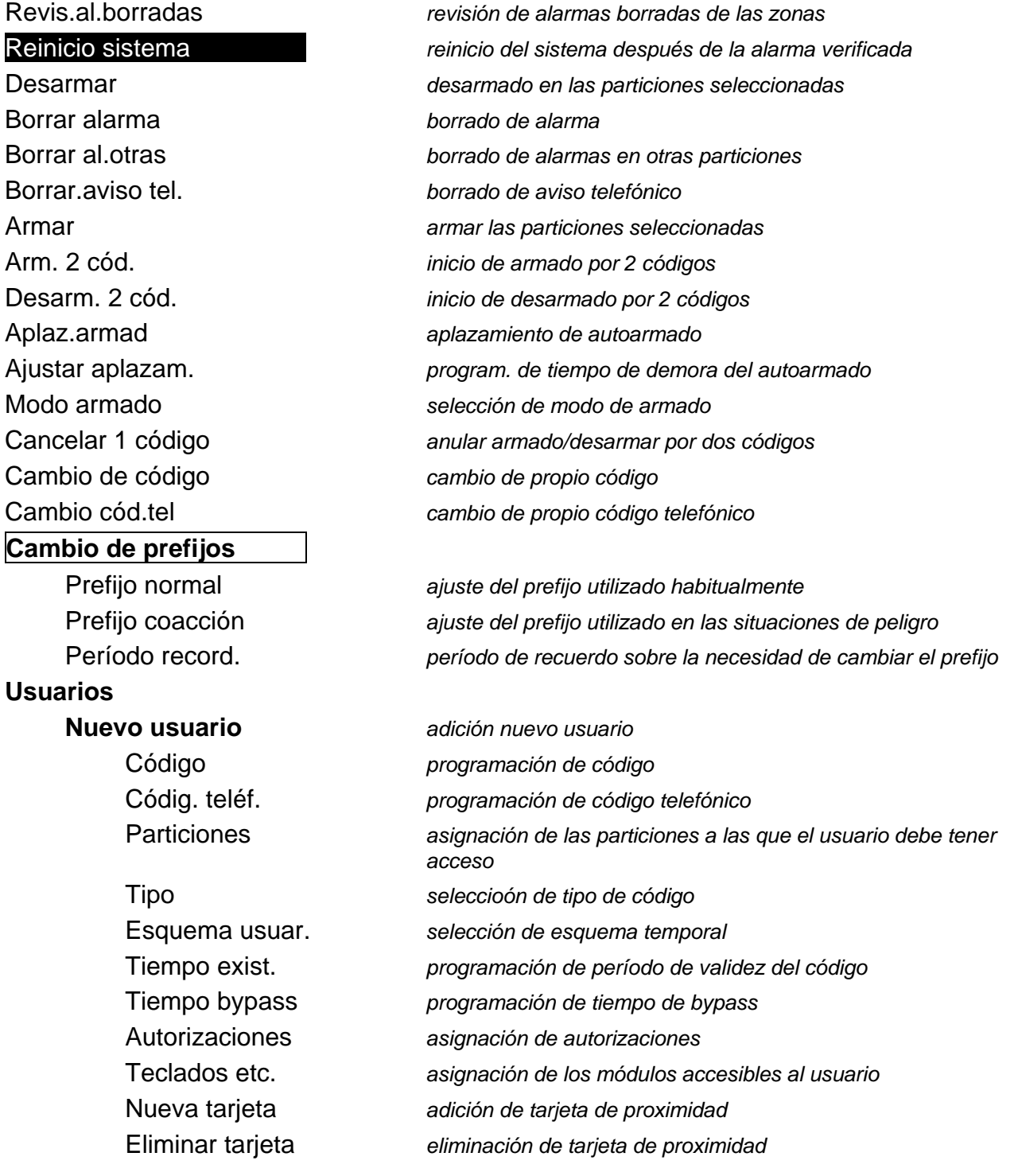

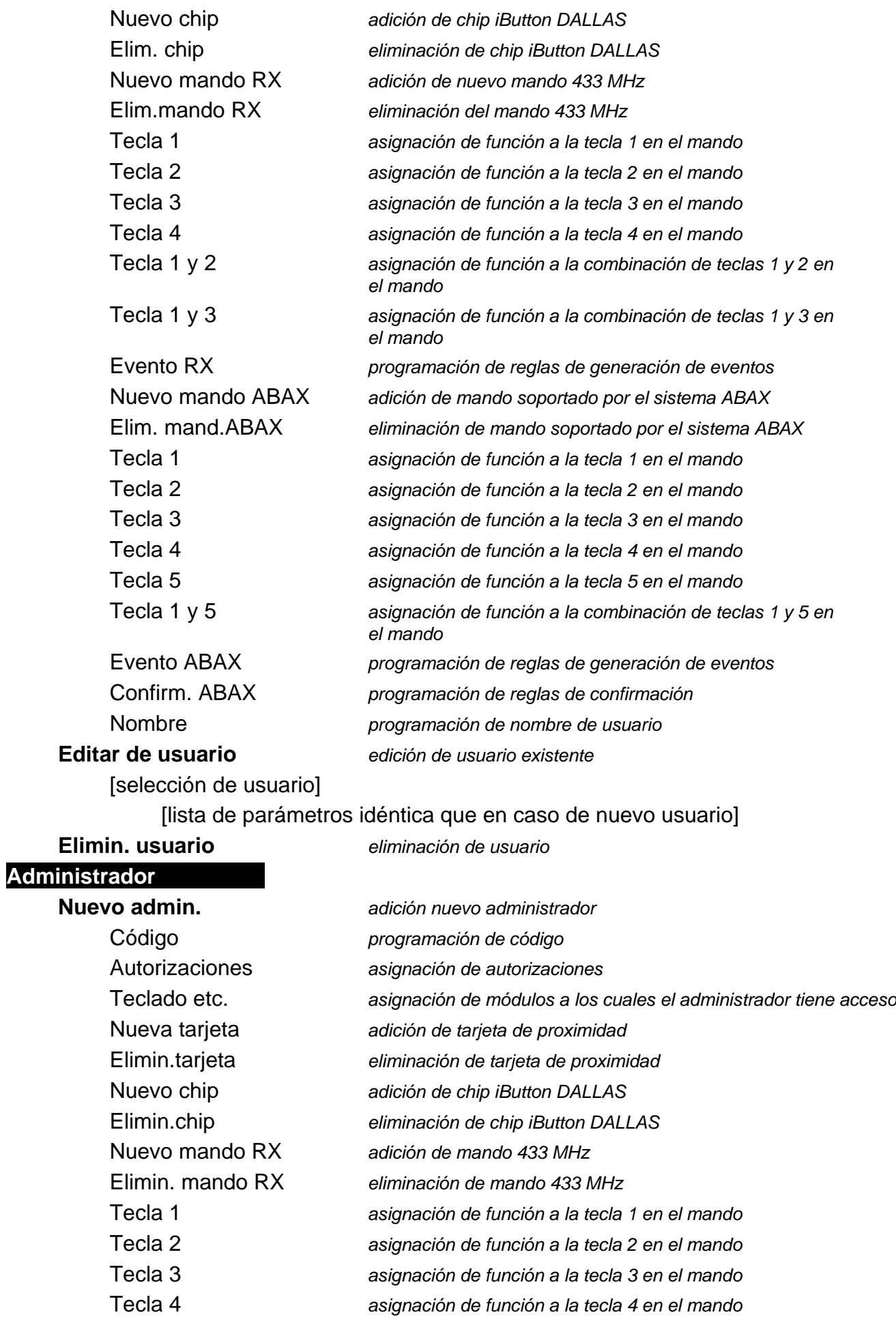

<span id="page-14-0"></span>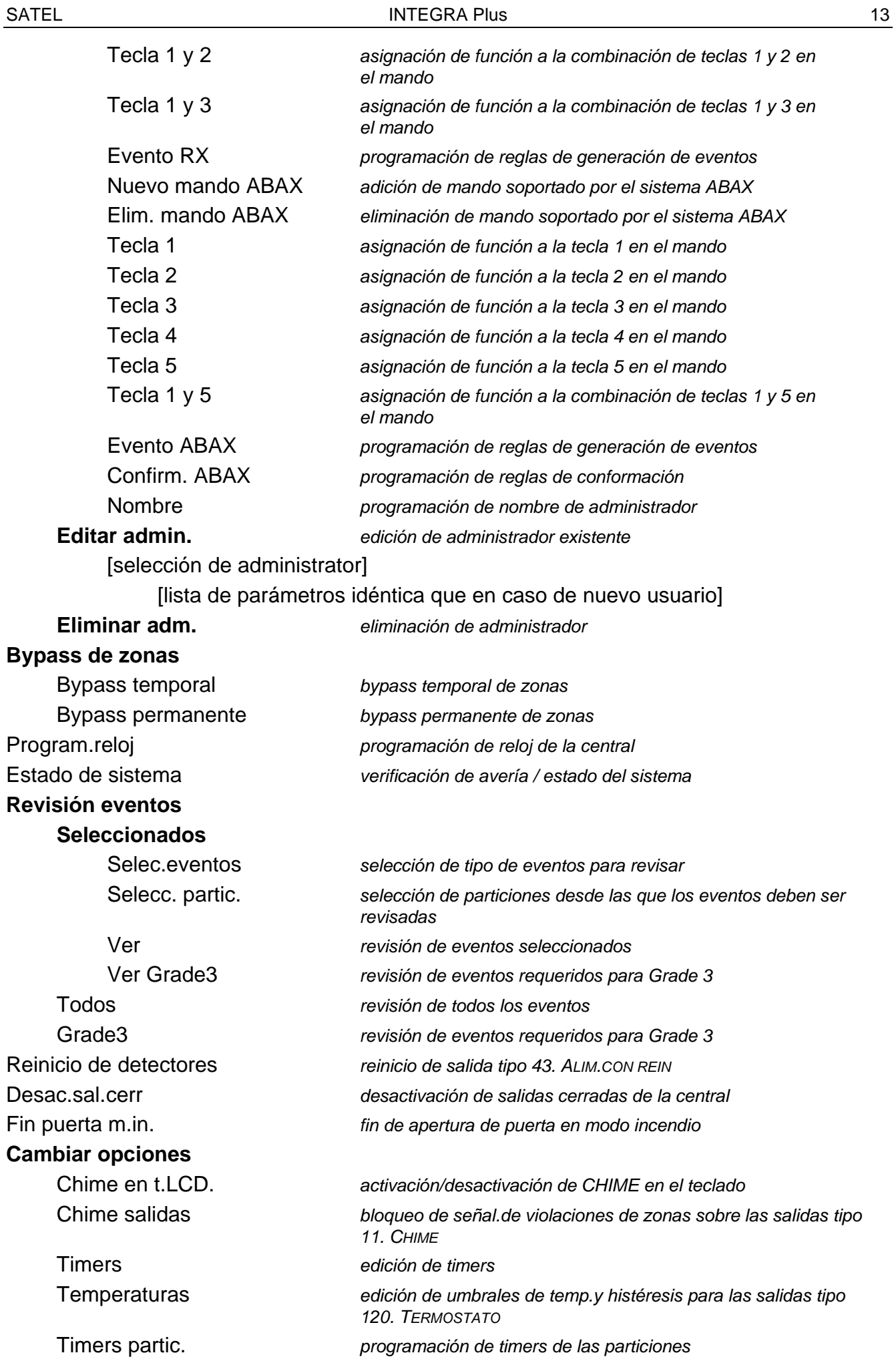

<span id="page-15-0"></span>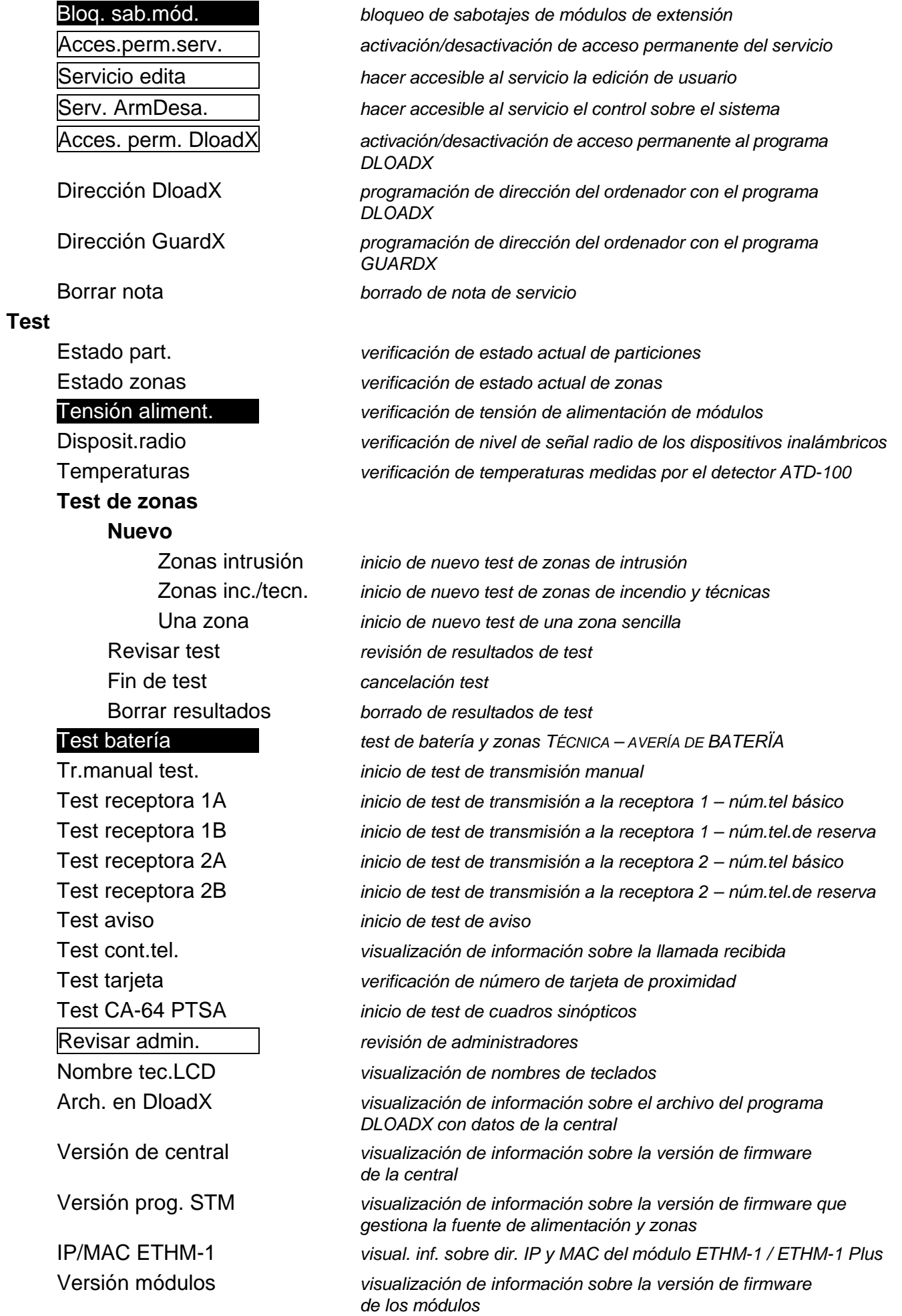

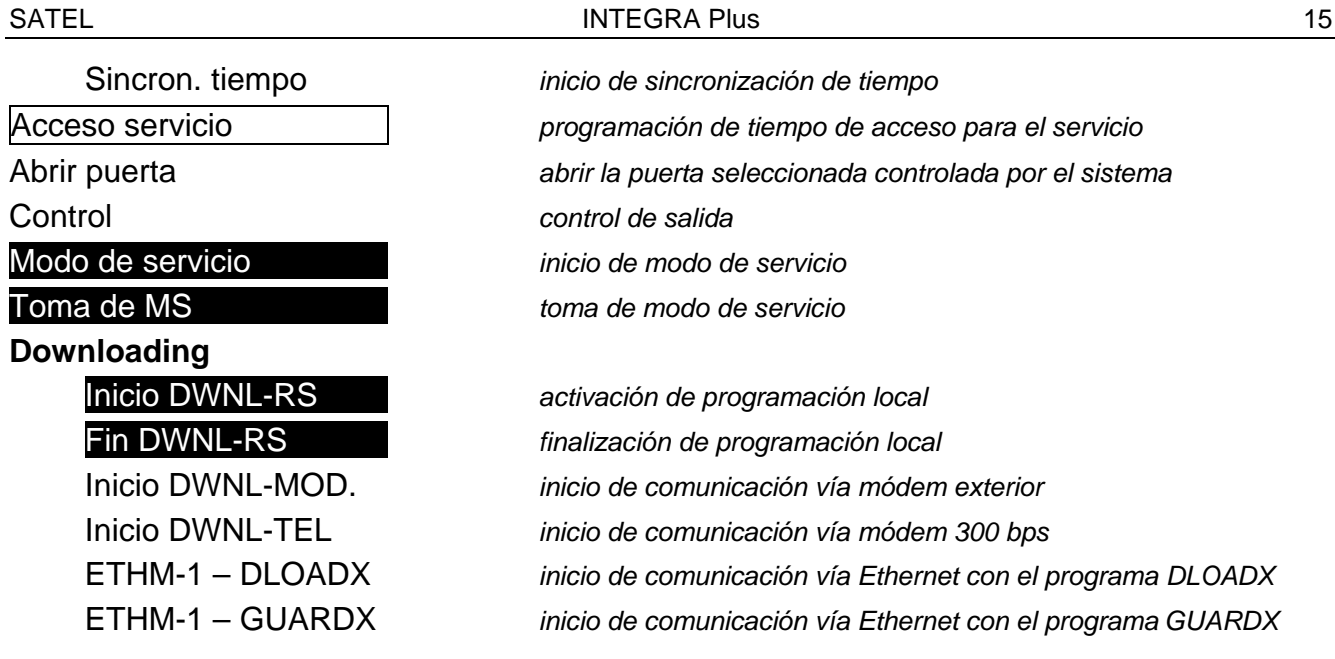

#### <span id="page-16-0"></span>**5.3.2 Ejecución de funciones**

- 1. Utilizando las teclas  $\blacktriangledown$  y  $\blacktriangle$  encontrar el submenú requerido o la función requerida. El menú actualmente seleccionado y la función están indicados con una flecha  $(\rightarrow)$ del lado izquierdo.
- 2. Apretar la tecla  $\triangleright$  o  $\#$  para entrar al submenú (la tecla  $\blacktriangleleft$  permite abandonar el submenú) o activar la función.

#### <span id="page-16-1"></span>**5.3.3 Teclas de acceso rápido**

<span id="page-16-2"></span>*El instalador puede desactivar el soporte para los atajos en el menú de usuario.*

A algunos de los elementos del menú (submenú, funciones) es posible obtener un acceso rápido gracias a las teclas. La pulsación de una tecla numérica (o secuencia de teclas) ocasionará que se entre en el submenú o se active la función. La lista de submenú y funciones disponibles mediante las teclas está presentada más abajo. Las abreviaturas se encuentran en los corchetes.

- [1] Cambio de código
- [2] Usuarios
	- [21] Nuevo usuario
	- [22] Editar usuarios
	- [23] Eliminar usuarios

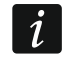

*Si el servicio no puede editar los usuarios, las abreviaturas empiezan desde la cifra 2 y permiten que el servicio active la función desde el submenú ADMINISTRADOR.*

#### [4] Bypass de zonas

- [41] Bypass temporal
- [42] Bypass permanente
- [5] Revisar eventos
	- [51] Revisar eventos seleccionados
	- [52] Revisar todos los eventos
- [6] Programación reloj
- [7] Estado del Sistema
- [8] Control
- [9] Modo de servicio
- [0] Downloading
	- [01] Inicio DWNL-RS
	- [02] Fin DWNL-RS
	- [03] Inicio DWNL-MOD.
	- [04] Inicio DWNL-TEL
	- [07] ETHM-1 DloadX
	- [08] ETHM-1 GuardX

#### <span id="page-17-0"></span>**5.3.4 Introducción de datos mediante el teclado**

Los datos se guardarán en la central al apretar la tecla  $#$  (en algunos teclados adicionalmente está disponible una tecla  $\mathbb C$  que desempeña la función idéntica). La tecla  $\bigstar$ permite abandonar la función sin guardar los cambios.

A continuación, están presentadas las reglas generales de introducción de datos, sin embargo en caso de algunas funciones pueden ser diferentes.

#### **Selección de la lista de selección simple**

La descripción de la función está presentada en la línea superior del display, y en la interior; la posición actualmente seleccionada. Es posible desplazar la lista mediante las teclas ▼ (hacia abajo) y  $\blacktriangle$  (hacia arriba abajo). Las teclas  $\blacktriangleright$  y  $\blacktriangleleft$  no se utilizan.

#### <span id="page-17-1"></span>**Selección de la lista de selección múltiple**

Las funciones que permiten realizar la selección múltiple están destacadas por un símbolo adicional que se encuentra a la derecha del display:

- la posición visualizada está seleccionada / la opción está activada;
- <span id="page-17-2"></span>– la posición visualizada no está seleccionada / la opción está desactivada.

La pulsación de cualquier tecla numérica (en algunas funciones eso no se refiere al botón 0) ocasionará que el símbolo visualizado actualmente cambie por el otro. Es posible desplazar la lista mediante las teclas  $\nabla$  (hacia abajo) y  $\blacktriangle$  (hacia arriba abajo). En caso de algunas funciones, apretando el botón 0 introducimos el número de posición que debe ser editada (p.ej., número de zona o partición). Eso acelerará la búsqueda.

En caso de algunas funciones, la pulsación de la tecla  $\blacktriangleright$  o  $\blacktriangleleft$  ocasionará que el teclado entre en **modo gráfico de programación**. Los símbolos  $\cdot$  y **E** son utilizados para presentar en la pantalla el estado actual de 32 posiciones disponibles en el marco de esta función (puede ser zonas, particiones, etc.). En caso de bloqueo de zonas, adicionalmente se utiliza el símbolo . La tecla  $\blacktriangleright$  moverá el cursor a la derecha, y la tecla < a la izquierda. Si la lista de posiciones está más larga que 32, la pulsación de la tecla  $\blacktriangleright$ , cuando el cursor se encuentra en la última posición, ocasionará que se visualice la lista siguiente y la pulsación de la tecla  $\blacktriangleleft$ , cuando el cursor se encuentra en la primera posición – la lista anterior (ver también: descripción de diodos LED  $\mathbb{H}$  pág. [7\)](#page-8-0). En modo gráfico, apretar la tecla 0,1 o 2 tres veces durante 3 segundos causará:

**000** - la visualización del símbolo · en todas las posiciones disponibles;

- **111** la visualización del símbolo  $\Xi$  en todas las posiciones disponibles;
- **222** que se deshaga la selección realizada: en todas las posiciones donde estaba visualizado el símbolo  $\cdot$  aparecerá  $\blacksquare$ , y donde  $\blacksquare$  – aparecerá  $\cdot$ .

Al apretar la tecla  $\blacktriangledown$  o  $\blacktriangle$ , el teclado volverá al modo texto.

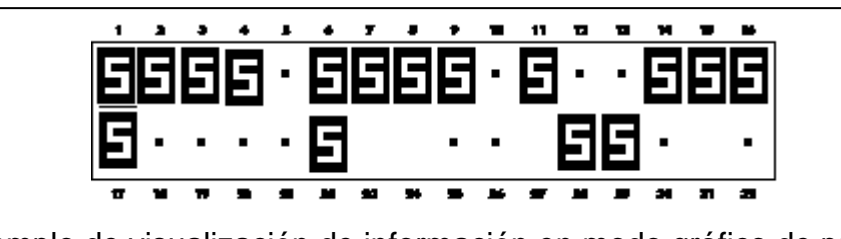

Fig. 3. Ejemplo de visualización de información en modo gráfico de programación. Los campos vacíos no están disponibles para la edición.

#### **Introducción de los valores decimales y hexadecimales**

Se introduce las cifras apretando las teclas convenientes. Los caracteres de la A a la F están disponibles bajo las teclas numéricas designadas 2 y 3. Es necesario apretar estas teclas durante un período de tiempo tan largo hasta que aparezca el símbolo deseado.

#### **Introducción de nombre**

Las teclas particulares deben ser presionadas hasta que aparezca el carácter deseado. Los caracteres están presentados en la tabla [3.](#page-18-1) Es necesario mantener la tecla apretado para visualizar el dígito asignado a la tecla.

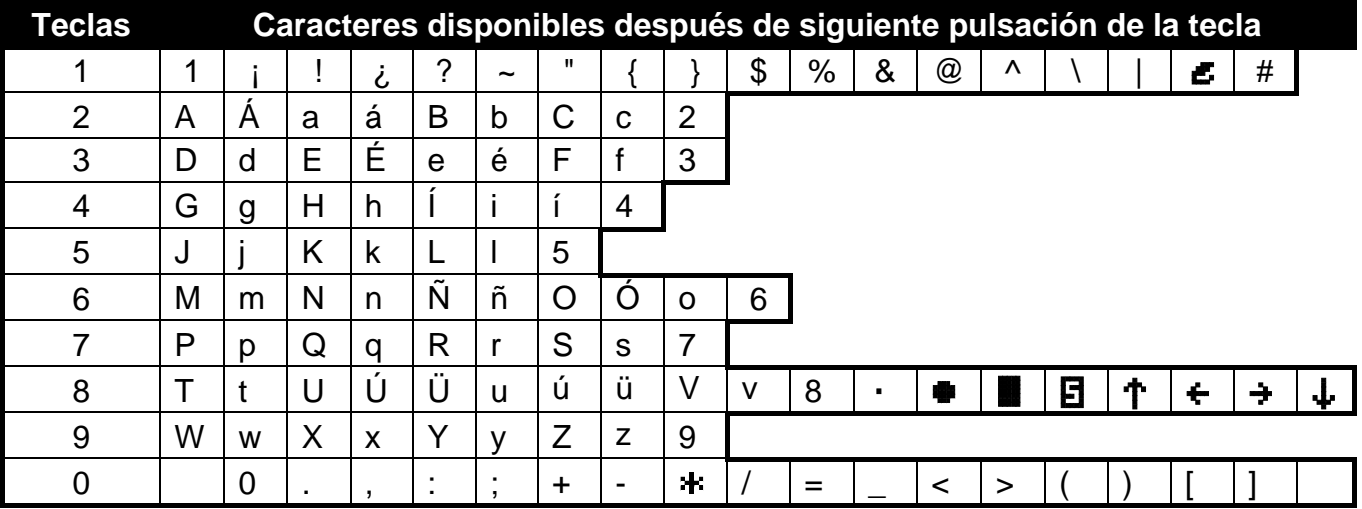

<span id="page-18-1"></span>Tabla 3. Los caracteres disponibles en el teclado LCD durante la introducción de los nombres. Los caracteres grandes están disponibles bajo las mismas teclas (para cambiar el tamaño de las letras, apriete  $\blacktriangledown$ ).

En la línea superior de la pantalla, a la derecha, está presentada la información sobre el tamaño de caracteres: [Abc], [ABC] o [abc] (será visualizada después de apretar cualquier tecla y será presentada durante unos segundos después de presionar la tecla por última vez).

La tecla  $\blacktriangleright$  moverá el cursor a la derecha, y la tecla  $\blacktriangleleft$  a la izquierda. La tecla  $\blacktriangleleft$  borrará el carácter situado a la izquierda del cursor.

#### <span id="page-18-0"></span>**5.3.5 Descripción de las funciones de usuario**

- **Revisión alarmas borradas**  disponible, cuando al borrar la alarma, el usuario no realizó la revisión de las zonas violadas. Permite comprobar las zonas que activaron la alarma. Después de terminar la revisión, la función no está disponible.
- <span id="page-18-2"></span>**Reinicio sistema** – disponible para el servicio, cuando en la central está activada la opción NO ARMAR DESPUÉS DE ALARMA VERIFICADA y tuvo lugar la alarma verificada. Después

de la alarma verificada, es necesario restablecer el sistema a través de esta función, antes de que sea posible volver a armar.

**Desarmar** – permite desarmar desde el teclado las particiones disponibles para el usuario.

**Borrar alarma** – permite terminar la señalización de alarma en el sistema.

**Borrado alarma de otros objetos** – permite borrar la señalización de alarmas de otros objetos a los que el usuario normalmente no tiene acceso.

#### **Borrar aviso telefónico** – interrumpe el aviso telefónico.

*El aviso puede ser eliminado automáticamente junto con el borrado de alarma. El instalador determina las reglas de eliminación del aviso.*

**Armar** – permite armar desde el teclado las particiones disponibles para los usuarios.

**Arm. (2 códig.)** – permite iniciar el armado de las particiones que requieren 2 códigos.

**Desar.(2 códig)** – permite iniciar el desarmado de las particiones que requieren 2 códigos.

- **Aplazamiento armado** disponible, cuando dura el cuento de atrás del autoarmado. Permite aplazar por el tiempo programado el armado automático de la partición donde dura la cuenta atrás del aplazamiento de autoarmado. La introducción de los mismos zeros significa el bloqueo de autodemora (hasta el próximo término de autoarmado).
- **Ajustar aplazamiento** disponible, si por lo menos para una partición está programado el tiempo de aplazamiento de autodemora y en esta partición no está contado atrás actualmente. Permite aplazar por el tiempo programado el armado automático de la partición.

<span id="page-19-0"></span>**Modo de armado** – permite seleccionar el tipo de armado (en el corchete está presentada la tecla de abreviatura):

- [0] **armado total** (para emplear cuando todos han abandonado el área protegida);
- [1] **armado total + bypass** (permite quedarse en el área protegida) se bloquearán las zonas para las que el instalador ha activado BYPASS SI NO HAY SALIDA;
- [2] **armar sin interiores** (permite quedarse en el área protegida):
	- − las zonas exterior (tipo 3. RETARDADA INTERIOR) no se armarán;
	- − la violación de zona exterior (tipo 8. EXTERIOR) activará la alarma;
	- − la violación de otra zona de alarma activará la alarma audible.
- [3] **armado sin interiores, sin tiempo de entrada** (permite quedarse en el área protegida – para emplear cuando nadie entre al área protegida) – tipo de armado analógico al anterior pero las zonas retardadas funcionan como inmediatas (no hay tiempo para entrar).
- **Cancelar 1 código**  si se arma / desarma mediante dos códigos y el primer código fue introducido, es posible todavía cancelar el consentimiento para armar / desarmar.

**Cambio código** – permite que el usuario pueda cambiar su propio código.

<span id="page-19-1"></span>**Cambio de código telefónico** – permite que el usuario cambie su propio código telefónico.

- **Cambio de prefijos** disponible para el administrador, si el instalado permitió utilizar los prefijos en el sistema (determinó la longitud de prefijos). Permite programar los prefijos y el tiempo para recordar sobre la necesidad de cambiar el prefijo. Cada código tiene que ser precedido por el prefijo:
	- **normal** para el uso diario. Por defecto, contiene un número adecuado de las cifras 0 (p. ej., si la longitud del prefijo es 4, el prefijo por defecto es 0000);
	- **COACCIÓN** para emplear, cuando el usuario fue forzado a introducir el código. Al utilizar el código activaremos la alarma silenciosa. Por defecto, el prefijo contiene un número adecuado de las cifras 4 (p. ej., si la longitud del prefijo es 3, el prefijo por defecto es 444).

**Usuarios** – en el submenú están disponibles las siguientes funciones:

- **Nuevo usuario**  permite crear un usuario nuevo (ver: ["Adición de](#page-29-1) usuario nuevo", pág. [28\)](#page-29-1).
- **Edición de usuario** permite editar los usuarios existentes (ver: ["Edición de](#page-30-0) usuario", pág. [29\)](#page-30-0).
- **Eliminación de usuario** permite eliminar los usuarios existentes (ver: ["Eliminación de](#page-30-1) [usuario"](#page-30-1), pág. [29\)](#page-30-1).

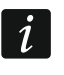

*El administrador determina si el servicio tiene acceso al submenú USUARIOS (opciones SERVICIO EDITA en el menú CAMBIO DE OPCIÓN).*

- **Administradores** en el submenú están disponibles las siguientes funciones para el servicio:
	- **Nuevo administrador**  permite crear un administrador nuevo.

**Editar administrador** – permite editar los administradores existentes.

**Eliminar administrador** – permite eliminar los administradores existentes.

- **Bypass de zonas** en el submenú están disponibles las siguientes funciones:
	- **Bypass temporal** permite bloquear temporalmente las zonas (ver: ["Bypass temporal de](#page-33-0)  [zonas"](#page-33-0), pág. [32\)](#page-33-0).
	- **Bypass permanente** permite bloquear permanentemente las zonas (ver: ["Bypass](#page-33-1)  [permanente de zonas"](#page-33-1), pág. [32\)](#page-33-1).

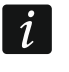

*Si el instalador activó la función global GRADE 3, la función BYPASS PERMANENTE está disponible únicamente para el servicio.*

**Programación de reloj** – permite programar el reloj de la central. Los datos se introducen en formato de:

hora – hora:minuto:segundo,

fecha – día:mes:año.

- **Estado de sistema** permite revisar las averías y si el instalador activó la opción GRADE 3, adicionalmente las alarmas y las zonas bloqueadas y el estado de particiones.
- **Revisión de eventos** en el submenú están disponibles las funciones que posibilitan la revisión de eventos guardados en la memoria de central (ver: ["Revisión de](#page-34-1) eventos", pág. [33\)](#page-34-1).
- **Reinicio de detectores** la activación de esta función ocasionará una desactivación momentánea de salida tipo 43. FUENTE DE ALIM. RECARGABLE, lo que permite borrar la memoria de alarma de los detectores alimentados desde estas salidas (p.ej., detectores de incendio).
- **Desactivación de salidas**  permite desactivar algunas salidas de la central para las que está activada la opción CIERRE y para las salidas tipo 9. ALARMA DAY, 12. AL. SILENCIOSA y 116. SIRENA INTERIOR.
- **Fin puerta en modo incendio**  restablece el modo normal de operativa de todos los módulos que realizan la función de control de acceso (en caso de incendio, la puerta controlada por estos módulos puede desbloquearse automáticamente).
- <span id="page-20-0"></span>**Cambio de opciones** – en el submenú están disponibles las siguientes funciones:
	- **Chime en teclado LCD** permite activación o desactivación de señalización CHIME en el teclado. La señalización CHIME son cinco sonidos cortos mediante los que el teclado informa, por ejemplo, que la puerta/ventana está abierta cuando el sistema está desarmado. El instalador define qué zonas del sistema de alarmas pueden activar la señalización GONG.
	- **Chime salidas** permite bloquear la señalización de violaciones de zonas desde las particiones en la salida tipo 11. CHIME.
- **Timers** permite programar los parámetros de timers que controlan las salidas tipo 120. TERMOSTATO y otros timers cuya edición está permitida por el instalador.
- <span id="page-21-0"></span>**Temperaturas** – permite editar los umbrales de temperatura y histéresis para las salidas tipo 120. TERMOSTATO.
- **Timers particiones** permite programar los timers de particiones (ver: ["Programación de](#page-35-1)  timer de [partición,](#page-35-1) pág. [34\)](#page-35-1).
- **Bloqueo de sabotajes de módulos de extensión** permite una desactivación permanente de control de sabotajes de módulos de extensión. En caso de cualquier problema con los módulos de extensión, póngase en contacto con el servicio.
- **Acceso permanente de servicio** opción disponible para el administrador. Si está activada, el servicio tiene acceso penamente al sistema de alarma, lo que permite, entre otros, programar la central mediante el teclado LCD o el programa DLOADX.
- $\boldsymbol{i}$ *La activación de la opción ACCESO PERMANENTE DE SERVICIO borra el tiempo de acceso del servicio programado mediante la función ACCESO SERVICIO. La programación del tiempo de acceso de servicio desactivará la opción ACCESO PERMANENTE DE SERVICIO.*
	- **Servicio edita**  opción disponible para el administrador. La activación de esta función permitirá que el servicio edite, elimine los usuarios en el objeto del administrador.
	- **Servicio arm/desarm/borra/bloquea** opción disponible para el administrador. La activación de esta función permitirá que el servicio arme o desarme el sistema, borre los alarmas o bloquee zonas en el objeto de administrador.
	- **Acceso permanente DloadX** opción disponible para el administrador. La activación de esta función hará posible que la central se programe mediante el programa DLOADX independientemente de si el servicio tiene acceso al sistema de alarma.
	- **Dirección DloadX** permite programar la dirección del ordenador que tiene instalado el programa DLOADX. Es preciso programar la dirección, si la central debe iniciar la comunicación con el programa DLOADX mediante la red Ethernet con el empleo de protocolos TCP/IP (ver: descripción de función ETHM-1 – DLOADX disponible en el submenú DOWNLOADING). Puede ser introducida en forma de nombre o dirección IP.
	- **Dirección GuardX** permite programar la dirección del ordenador que tiene instalado el programa GUARDX. Es preciso programar la dirección, si la central debe iniciar la comunicación con el programa GUARDX mediante la red Ethernet con el empleo de protocolos (ver: descripción de función ETHM-1 – GUARDX disponible en el submenú DOWNLOADING). Puede ser introducida en forma de nombre o dirección IP.

**Borrado de nota** – permite borrar la nota de servicio.

**Test** – en el submenú están disponibles las siguientes funciones:

- **Estado de particiones**  permite verificar el estado de particiones disponibles para el usuario y gestionados por el teclado. El estado de partición está presentado por un símbolo. Los números colocados en el cristal posibilitan la identificación de números de particiones. Por defecto, el estado de particiones está presentado mediante los siguientes símbolos (el instalador puede cambiarlas):
	- b bypass temporal de partición,
	- ? tiempo de entada,
	- E tiempo de salida (menor de 10 segundos),
	- e tiempo de entada (mayor de 10 segundos),
	- I alarma de incendio,
	- A alarma,
	- i memoria del alarma de incendio,
- a memoria de alarma,
- a partición está armada,
- $\bullet$  zonas violadas.
- partición desarmada, zonas OK.

**Estado de zonas** – permite verificar el estado de zonas en las particiones disponibles para el usuario y gestionadas por el teclado. El estado de zona presentado por un símbolo. Los números colocados en el cristal posibilitan la identificación de números zonas. Después de activar la función, está visualizado el estado de zonas 1-32. Las teclas  $\triangleright$  y  $\blacktriangleleft$  posibilitan visualizar el estado de otras zonas (ver: descripción de diodos LED  $\mathbb{H}$  pág. [7\)](#page-8-0). Por defecto, el estado de zonas está presentado mediante los siguientes símbolos (el instalador puede cambiarlas):

- b bloqueo de zona,
- l avería "larga violación",
- f avería "falta de violación",
- T alarma de sabotaje (tamper),
- A alarma,
- **-** sabotaje de zona,
- E masking (enmascaramiento),
- **+** violación de zona,
- t memoria de alarma de sabotaje (tamper),
- e memoria de enmascaramiento (masking),
- a memoria de alarma,
- zona OK.
- **Tensión de alimentación** disponible para el servicio. Permite verificar la tensión de alimentación de los módulos de extensión particulares.
- **Temperaturas** permite verificar las temperaturas medidas por los detectores inalámbricos ATD-100.
- **Dispositivos radio** permite verificar el nivel de señal radio de los dispositivos inalámbricos del sistema ABAX que operan con la central.
- **Test de zonas** en el submenú están disponibles las funciones que posibilitan testear los detectores conectados con las zonas (ver: "Test de [zonas"](#page-36-0), pág. [35\)](#page-36-0).
- **Test de batería** disponible para el servicio. Después de activar, la central generará los eventos que informarán sobre el estado de baterías de la placa madre y módulos de extensión cableados con la fuente de alimentación. Adicionalmente, está analizado el estado de zonas tipo 60. TÉCNICA – AVERÍA DE AVERÍA.
- **Transmisión manual de test** genera el evento que activará el procedimiento de enviar el mensaje a la receptora de alarma (código enviado con identificador del sistema).
- **Test de receptora de alarmas** (1A, 1B, 2A, 2B) permite enviar el test de transmisión a la receptora de alarma (funciones separadas para cada número de teléfono). Durante el envío de transmisión, los mensajes visualizados en la pantalla informarán sobre la operación realizada actualmente. La función es útil durante el reporte o en caso de avería de reporte.

**Test de aviso** – permite testear la notificación. Después de activar la función, es preciso:

- 1. Introducir el número de teléfono (número ordinal en la lista de teléfonos).
- 2. Apretar la tecla  $\nabla$ .
- 3. Introducir el número de mensaje de voz.
- 4. Apretar la tecla  $\#$ . La central llamará al número indicado y reproducirá el mensaje.

**Test de contestar el teléfono** – después de activar la función, durante la contestación de conexión telefónica está visualizada la información sobre el número de timbres y sobre la recepción de la conexión telefónica.

**Test de tarjeta** – permite verificar el número de tarjeta de proximidad y determinar a quién pertenece (si la tarjeta pertenece al usuario del sistema).

**Test CA-64 PTSA** – permite testear el cuadro sinóptico.

**Revisión de administradores** – disponible para el administrador. Permite comprobar en qué particiones se encuentran los administradores creados.

**Nombre de teclado LCD** – permite verificar el nombre del teclado dado.

- **Archivo en DLOADX** visualiza la fecha y hora de los datos guardados en la central mediante el programa DLOADX y el nombre del archivo con datos de la central.
- **Versión de central** visualiza la información sobre la versión del firmware de la central.
- **Versión de programa STM** visualiza la información sobre la versión del firmware del procesador que gestiona la fuente de alimentación y las zonas de la central.
- <span id="page-23-0"></span>**IP/MAC ETHM-1** – visualiza por turno las siguientes informaciones referidas al módulo Ethernet conectado con la central:
	- − dirección local,
	- − número MAC,
	- − dirección pública,
	- − número de identificación individual con el propósito de la comunicación vía el servidor SATEL [ID].

Es necesario utilizar los botones  $\triangleright$  y  $\blacktriangleleft$  para desplazarse por la información. Si varios módulos Ethernet están conectados con la central, es posible desplazarse por la lista de módulos utilizando los botones  $\nabla \vee \blacktriangle$ .

- **Versiones de módulos** permite verificar la versión del firmware de los dispositivos conectados con el bus de comunicación de la central.
- **Sincronización de tiempo** permite activar manualmente la sincronización del reloj de la central con el servidor de tiempo. Se refiere a la central con la que está conectado el módulo ETHM-1. En la central debe ser programada la dirección del servidor de sincronización de tiempo.
- <span id="page-23-1"></span>*La función no está disponible, si la sincronización de tiempo está ejecuta.*   $\mid i \mid$ *La sincronización automática de tiempo se realiza todos los días a las 05:30 y después del reinicio de la central.*
- **Acceso de servicio** disponible para el administrador. Permite determinar el tiempo de acceso de servicio al sistema de alarma. Se programa el tiempo en horas. La programación del valor 0 significa que el acceso del servicio se desactivó.
- **Abrir puerta**  permite abrir la puerta controlada por el sistema de alarma (los módulos que realizan la función del control de acceso) o activar las salidas tipo 101. TARJETA LEÍDA EN MÓDULO.
- **Control** permite controlar los dispositivos conectados con las salidas tipo CONMUTADOR MONO, CONMUTADOR BI, CONMUTADOR TELEFÓNICO, PERSIANA ARRIBA y PERSIANA ABAJO (ver: ["Control"](#page-37-0), pág. [36\)](#page-37-0).

**Modo de servicio** – disponible para el servicio. Activa el modo de servicio.

**Toma de MS** – disponible para el servicio. Si el modo de servicio fue activado mediante otro teclado, es posible tomarlo, es decir, visualizar el menú de servicio en el teclado donde está activada la función TOMA DE MS.

**Downloading** – en el submenú están disponibles las siguientes funciones:

- **Inicio DWNL-RS** disponible para el servicio. Permite programar localmente la central mediante el programa DLOADX.
- **Fin DWNL-RS** disponible para el servicio. Finaliza la programación local de la central.
- **Inicio DWNL-MOD.** permite la programación remota vía módem externo (analógico, GSM o ISDN) mediante el programa DLOADX.
- **Inicio DWNL-TEL** permite la programación remota vía módem integrado 300 bps mediante el programa DLOADX.
- **ETHM-1 – DLOADX** permite la programación remota vía red Ethernet (TCP/IP) mediante el programa DLOADX. Con la central tiene que ser conectado el módulo ETHM-1 (firmware en versión 1.03 o posterior) / ETHM-1 Plus.
- **ETHM-1 – GUARDX** permite la gestión remota y control vía red Ethernet (TCP/IP) mediante el programa GUARDX. Con la central tiene que ser conectado el módulo ETHM-1 (firmware en versión 1.03 o posterior) / ETHM-1 Plus.

### <span id="page-24-0"></span>**5.4 Armar**

En este apartado están descritas las operaciones que tiene que realizar el usuario mediante el teclado para que empiece el procedimiento para armar el sistema. El procedimiento para armar el sistema termina simultáneamente con el fin de tiempo de salida (si termina de manera exitosa, el sistema se armará – ver ["Fallo del procedimiento para](#page-26-0) armado", pág. [25\)](#page-26-0). Si el tiempo para salida es equivalente a 0, el sistema se armará inmediatamente.

 $\boldsymbol{i}$ 

*El instalador puede configurar el sistema de alarma de tal manera que las funciones que sirven para armar no estarán disponibles después del sabotaje. El mensaje que aparecerá en la pantalla informará que es necesario ponerse en contacto con el* servicio. Sólo después de introducir el código y validarlo con la tecla  $\#$ . *las funciones que sirven para armar el sistema estarán disponibles de nuevo.*

### <span id="page-24-1"></span>**5.4.1 Armado total sin seleccionar las particiones**

Es posible armar sin seleccionar las particiones cuando ninguna de las particiones a las que el usuario tiene acceso está armada y el teclado no indica ninguna alarma.

- 1. Introducir el código y validarlo con la tecla  $\#$ .
- 2. Cuando se visualice la función ARMAR TODO, apretar la tecla  $\#$ . En todas las particiones a las que el usuario tiene acceso y que son gestionadas por el teclado, empezará el procedimiento para armar el sistema.

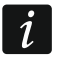

*Si el usuario puede armar sólo una partición, después de introducir el código y* validarlo con la tecla **#** empezará el procedimiento para armar.

### <span id="page-24-2"></span>**5.4.2 Armado total en las particiones determinadas**

- 1. Introducir el código y validarlo con la tecla  $\clubsuit$ .
- 2. Utilizando la tecla ▼, desplazarse por el menú hasta encontrar la función ARMAR.
- 3. Apretar la tecla  $\#$ . Se visualizará la lista de particiones que pueden armarse.
- <span id="page-24-3"></span>4. Utilizando las teclas  $\blacktriangledown$  y  $\blacktriangle$  encontrar en la lista la partición que debe ser armada (o apretar la tecla 0 e introducir el número de partición).
- 5. Apretar una de las teclas numéricas de 1 a 9. El símbolo · se reemplazará por el símbolo  $\Xi$  en la esquina derecha superior de la pantalla (ver: ["Selección de la](#page-17-1) lista de [selección múltiple"](#page-17-1), pág. [16\)](#page-17-1).
- 6. Las operaciones de los puntos 4 y 5 repetir para las sucesivas particiones que debe ser armadas.
- 7. Después de seleccionar las particiones que deben ser armadas, apretar la tecla  $\#$ .

Es posible armar algunas particiones mediante la función ARMAR SELECCIONADAS, disponible después de introducir el código y validarlo con la tecla #, sin embargo sólo cuando ninguna de las particiones a la que el usuario tiene acceso está armada y el teclado no indica la alarma.

### <span id="page-25-0"></span>**5.4.3 Armado en el modo seleccionado**

- 1. Introducir el código y validarlo con la tecla  $\clubsuit$ .
- 2. Utilizando la tecla  $\nabla$ , desplazarse por el menú hasta encontrar la función MODO DE ARMADO.
- 3. Apretar la tecla  $\#$ . Se visualizará la lista de tipos de armado (ver: función MODO DE ARMADO, pág. [18\)](#page-19-0).
- 4. Utilizando las teclas  $\blacktriangle y \blacktriangledown$  encontrar el tipo de armado que debe ser activado y después apretar la tecla  $\#$ .
- 5. Cuando se visualice la función ARMAR, apretar la tecla  $\#$ . Proceder de la misma manera como en caso de armado total en las particiones determinadas (puntos 4-7).

### <span id="page-25-1"></span>**5.4.4 Armado rápido**

El instalador puede permitir que el sistema se arme sin autorización del usuario. Las particiones seleccionadas por el usuario se armarán.

- 1. Seleccionar el modo de armado (apretar una de las teclas: 0 armado total; 1 armado total + bypass; 2 – armado sin internas; 3 – armado sin internas y sin tiempo de entrada).
- 2. Apretar la tecla  $\#$ . Se iniciará el procedimiento para armar.

### <span id="page-25-2"></span>**5.4.5 Armado denegado**

El instalador puede programar al central de tal manera que no será posible empezar el procedimiento para armar el sistema cuando:

- − la zona esté violada en la partición;
- − la avería esté presente en el sistema (incluyendo el sabotaje);
- − tuvo lugar una alarma verificada.

El teclado informará sobre la denegación de armar mediante el mensaje que precisará las causas de esta denegación.

 $\boldsymbol{i}$ 

*Si después de alarma verificada, no es posible armar es necesario ponerse en contacto con el servicio. Sólo después de intervención del servicio, será posible armar (ver: función REINICIO SISTEMA, pág. [17\)](#page-18-2).*

#### **Bloqueo de zonas violadas al armar**

Si no fue posible armar el sistema y el mensaje en la pantalla informará que hay zonas violadas, es posible revisar la lista de estas zonas apretando la tecla 2. Es posible desplazarse por la lista utilizando las teclas ▼ y ▲. Después de apretar la tecla 4, es posible bloquear la zona dada. El mensaje que aparecerá en la pantalla pedirá que apretemos la tecla 1 para confirmar que la zona debe bloquearse.

#### **Armado forzado**

Si no fue posible armar el sistema, el mensaje en la pantalla puede admitir el armado (1=Arm.). Después de apretar la tecla 1, el armado se activará a pesar de la zona violada y avería.

### <span id="page-26-0"></span>**5.4.6 Fallo del procedimiento para armado**

Si el instalador activó la opción GRADE 3, el procedimiento para armar puede finalizarse de una manera fallida. La partición no se armará, si en el momento de terminar la cuenta atrás del tiempo de salida:

- − en la partición hay una zona violada que no estaba violada cuando se inició el procedimiento para armar;
- <span id="page-26-5"></span>− hay una avería que no existía cuando se inició el procedimiento para armar.

### <span id="page-26-1"></span>**5.4.7 Reducción del tiempo de salida**

Si el instalador lo admitió, el tiempo de salida de la partición, puede ser reducido después de apretar sucesivamente las teclas 9 y  $\#$ . Para reducir el tiempo de salida, es posible utilizar el mismo teclado que fue usado para el armado.

### <span id="page-26-2"></span>**5.5 Desarmado y borrado de alarma**

Introducir el código y validarlo con la tecla  $#$  (ver: "[Código] $#$  – menú de armado/ [desarmado"](#page-11-0), pág. [10\)](#page-11-0). Si sólo algunas particiones deben ser armadas (función DESARMAR SELECCIONADAS), la selección de particiones se realizar de la misma manera como en caso de armar las particiones determinadas.

### <span id="page-26-3"></span>**5.5.1 Borrado de alarma sin desarmar**

- 1. Introducir el código y validarlo con la tecla  $\clubsuit$ .
- 2. Utilizando la tecla  $\blacktriangledown$ , desplazarse por el menú hasta encontrar la función BORRAR ALARMA.
- 3. Apretar la tecla  $\#$ .

# <span id="page-26-4"></span>**5.6 Armar / desarmar mediante 2 códigos**

Si la partición está armada / desarmada mediante 2 códigos, el usuario que introduce el primer código debería:

- 1. Introducir el código y validarlo con la tecla  $\clubsuit$ .
- 2. Utilizando la tecla ▼, desplazarse por el menú hasta encontrar la función ARM. (2 CÓDIG.) / DESAR.(2 CÓDIG).
- 3. Apretar la tecla  $\#$ . Proceder de una manera igual como en caso de armado total de las particiones determinadas (puntos 3-7).
- 4. Si el instalador no determinó el período de validez del código a 30 segundos, introducir el período de validez del código y validarla con la tecla  $\#$ .

Antes de transcurrir el período de validez del código, el usuario que introduce el segundo código debe armar / desarmar mediante:

- el teclado (ver: "**[Armar](#page-24-0)**" o "Desarmado y borrado de alarma");
- el teclado de partición ([*código*]#);
- el lector (introducir la tarjeta de proximidad o el chip iButton DALLAS).

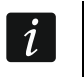

*El instalador puede configurar el sistema de alarma de tal manera que el segundo código tiene que ser introducido en el otro teclado, teclado de partición, etc.*

### <span id="page-27-0"></span>**5.7 Activación de alarmas desde el teclado**

El instalador puede admitir la activación de alarmas desde el teclado. Para activar la alarma, es necesario:

**alarma fuego** – apretar la tecla  $\bullet$  durante aprox. 3 segundos;

**alarma auxiliar** – apretar la tecla  $\Omega$  durante aprox. 3 segundos;

alarma de pánico – apretar la tecla  $\bigcup$  durante aprox. 3 segundos. El instalador determina si se activará la alarma de pánico audible (que iniciará la señalización sonora de la alarma) o silenciosa (sin señalización audible).

### <span id="page-27-1"></span>**5.8 Usuarios**

Añadir, editar y eliminar a los usuarios pueden:

- el administrador;
- el servicio (si el administrador activó la opción SERVICIO EDITA);
- el usuario (si posee derecho EDICIÓN DE USUARIOS).

Es posible definir para el usuario:

- **Código** la secuencia de cifras que sirve para autorizar al usuario cuando él utiliza los teclados, teclados de partición y teclado a código. La central gestiona los códigos que contienen de 4 a 8 caracteres, sin embargo el instalador puede determinar qué longitud será la mínima para el código.
- **Código telefónico** la secuencia de cifras que sirve para autorizar al usuario cuando él utiliza la función de contestar el teléfono y control telefónico (ver: ["Contestar el teléfono](#page-45-1)  [y control telefónico"](#page-45-1), pág. [44\)](#page-45-1).
- **Particiones** particiones a las que el usuario tiene acceso (es decir puede en ellas armar y desarmar, borrar alarma, etc.).
- **Tipo** ver: apartado ["Tipos de](#page-29-0) usuario", pág. [28.](#page-29-0)
- **Esquema de usuario**  parámetros para el código tipo PROGRAMADO (ver: ["Tipos de](#page-29-0) [usuario"](#page-29-0), pág. [28\)](#page-29-0).
- **Tiempo de existencia**  parámetro para los códigos tipo RENOVABLE, TEMPORAL o PROGRAMADO (ver: apartado ["Tipos de usuario"](#page-29-0), pág. [28\)](#page-29-0).
- **Tiempo de bloqueo**  parámetro programado para el código tipo BYPASS TEMPORAL DE PARTICIÓN (ver: apartado ["Tipos de](#page-29-0) usuario", pág. [28\)](#page-29-0).
- **Autorizaciones** determinan qué funciones puede utilizar el usuario. Las siguientes autorizaciones están disponibles:
	- − Armar
	- − Desarmar
	- − Desarmar, cuando otro usuario ha armado [Desarm. otro] si el usuario no posee este derecho, puede desarmar sólo cuando anteriormente armó
	- − Borrado alarma de partición [Borrado alarma]
	- − Borrado alarma de objeto [Borr.al.objeto]
	- − Borrado de alarmas de otros objetos [Borr.otros al.]
	- − Eliminación de aviso tel. [Borr.aviso tel]
	- − Aplazar auto armado [Aplaz.armado]
	- − Primer código para part.de 2 cód. [Intr.1 código]
	- − Segundo código para part.de 2 cód. [Intr.2 código]
	- − Acceso a particiones en bypass temporal [Bloq.part.acce]
- − Cambio de código
- − Edición del usuario
- − Bloqueo de zonas
- − Bypass permanente de zonas [Bps.permanente]
- − Ajuste del reloj [Prog.reloj]
- − Comprobación de averías actuales
- − Revisión de eventos
- − Reinicio de detectores
- − Cambio de opción
- − Acceso al TEST [Test]
- − Ejecución de descarga [Downloading]
- − Control de salidas
- − Revisión del estado del sistema en GuardX [Gestión de GuardX]
- − Desactivación de las salidas cerradas [Desact.sal.cerr]
- <span id="page-28-0"></span>– Usuario sencillo – después de introducir el código y validarlo con el botón  $\#$ , el usuario nunca selecciona las particiones que deben ser armadas / desarmadas. Todas las particiones a las que el usuario tiene acceso se armarán / se desarmarán.
- <span id="page-28-1"></span>− Administrador – el usuario tiene acceso en el menú a las funciones reservadas para el administrador.
- **Teclados etc.** los módulos adicionales desde los que el usuario podrá gestionar el sistema (módulos para armar/desarmar particiones, teclados de partición, teclados a código, módulos de extensión de lectores).
- **Tarjetas de proximidad / iButton DALLAS** si en el sistema trabaja el lector de tarjetas de proximidad / chips DALLAS, es posible asignar al usuario la tarjeta de proximidad / el chip DALLAS que le posibilitará la gestión del sistema mediante los lectores.
- <span id="page-28-2"></span>**Mandos** – en caso de central a la que está conectado el módulo que gestiona los mandos (ACU-120, ACU-270, ACU-100, ACU-250, INT-RX o INT-RX-S), es posible asignar al usuario un mando que le posibilitará la gestión del sistema. El usuario puede poseer máximamente 2 mandos: mando APT-100 (gestionado por el sistema ABAX) y mando 433 MHz (gestionado por los módulos INT-RX o INT-RX-S).
- **Teclas** las funciones referidas a las teclas están disponibles, si el mando fue asignado al usuario. A las teclas o combinaciones de teclas del mando, es posible asignar la zona que será violada después de apretar la tecla / combinación de teclas. La zona que está siendo asignada no debería existir físicamente.

<span id="page-28-3"></span>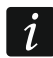

*No es posible asignar la zona 256 a las teclas / combinación de teclas.*

- **Evento RX** / **Evento ABAX**  si el mando asignado al usuario, es posible determinar si la pulsación de la tecla conveniente del mando ocasionará que el evento que informa sobre la utilización del mando se guarde.
- **Confirmación ABAX** si el mando del sistema ABAX fue asignado al usuario, es posible determinar el estado de qué salidas será presentado en los diodos del mando después de apretar cualquier tecla.
- **Nombre** nombre individual del usuario.

#### <span id="page-29-0"></span>**5.8.1 Tipos de usuario**

En el corchete está presentado el nombre mostrado en el teclado. En la descripción se tomaron en cuenta sólo los códigos pero la información presentada referida a todos los identificadores asignados al usuario.

**Normal** – tipo básico del usuario.

**Único** – el usuario obtendrá acceso único.

- **Renovable** [Renovable] el usuario posee acceso al sistema durante el tiempo determinado. Es preciso determinar el período de validez del usuario. Antes de que transcurra el período de validez, la central recordará al usuario que es necesario cambiar el código. Después de este cambio, el período de validez se contará de nuevo.
- **Temporal** [Temporal] el usuario posee acceso al sistema durante el tiempo determinado. Es preciso determinar el período de validez del usuario. Después de que transcurra el período de validez, el usuario no tendrá acceso al sistema.
- **Coacción** el código destinado para ser utilizado en caso de agresión y acción bajo la coacción. Cuando lo utilicemos, se activará la alarma silenciosa y se enviará el código de evento a la receptora de alarma.
- **Control de sal."Mono" de part.** [Sal. monost.] el código destinado para controlar las salidas tipo CONMUTADOR MONO.
- **Control de sal."Bi" de part.** [Salida bi.] el código destinado para controlar las salidas tipo CONMUTADOR BI.
- **Bypass temporal de partición** [Bypass temp.part] el código que posibilita acceso a las particiones que están armadas. La utilización del código bloquea la(s) partición(es) armada (las zonas en la partición no activarán la alarma de intrusión). El tiempo de bloqueo se define individualmente para cada usuario dentro del rango de 1 a 109 minutos. Si para la partición está definido el tiempo de bloqueo para la ronda del guardia y es más largo, el bloqueo durará más tiempo.
- **Desbloquea acceso al cajero** [Acces.al cajero] el código destinado para desbloquear el acceso al cajero (en la partición se bloquearán temporalmente las zonas tipo 24H CAJERO).
- **Guardia** la utilización este código significa que la ronda de guardia se realizó (adicionalmente, puede ocasionar el bloqueo temporal de la partición por el tiempo de ronda de guardia). El instalador indica qué módulos serán utilizados para confirmar la ronda de guardia realizada y determina el tiempo que tiene que pasar entre las guardias sucesivas. Cuando se asigna a este usuario acceso a las particiones, él tendrá las mismas posibilidades como el usuario tipo NORMAL.
- **Programado** el usuario tiene acceso al sistema según el esquema temporal por el tiempo determinado. Es preciso seleccionar el esquema temporal (el instalador programa el esquema temporal) y determinar el período de validez del usuario.

### <span id="page-29-1"></span>**5.8.2 Adición de usuario nuevo**

- 1. Introducir el código y validarlo con la tecla  $\ast$ .
- 2. Apretar sucesivamente los botones 2 y 1. Se visualizará la lista de funciones que sirven para definir los parámetros del usuario.

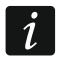

*Si fue introducido el código de servicio, antes de que aparezca la lista, se requiere que se defina en qué objeto debe ser creado nuevo usuario (el código de servicio posibilita acceso a todos los objetos).*

3. Utilizando las funciones convenientes, definir los parámetros del usuario.

 $\vert i \vert$ 

 $\boldsymbol{i}$ 

*Es imprescindible que se asigne por lo menos un identificador al usuario: código, tarjeta de proximidad, chip DALLAS o mando.*

*El usuario nuevo no puede obtener las autorizaciones más amplias que la persona que le añade al sistema.*

- 4. Apretar la tecla  $\clubsuit$ .
- 5. Cuando se visualice la pregunta si guardar los cambios, apretar la tecla 1.
- 6. El mensaje informará que se creó el usuario nuevo. Apretar la tecla  $\clubsuit$  para volver al submenú USUARIOS.

#### <span id="page-30-0"></span>**5.8.3 Edición de usuario**

*El usuario puede editar estos usuarios que son inferiores a él mismo. Por ejemplo, si el usuario A creó usuario B, y el usuario B creó usuario C, entonces el usuario A puede editar los usuarios B y C.*

*El usuario editado no puede obtener las autorizaciones más amplias que la persona que le edita al sistema.*

- 1. Introducir el código y validarlo con la tecla  $\clubsuit$ .
- 2. Apretar dos veces la tecla 2. Se visualizará la lista de usuarios.
- 3. Utilizando las teclas  $\blacktriangledown$  y  $\blacktriangle$ , encontrar en la lista un usuario debe ser editado.
- 4. Apretar la tecla  $\#$ . Se visualizará la lista de funciones que sirven para definir los parámetros del usuario.
- 5. Utilizando las funciones adecuadas, modificar los parámetros del usuario.
- 6. Apretar la tecla  $\clubsuit$ .
- 7. Cuando se visualice la pregunta si guardar los cambios, apretar la tecla 1.
- 8. El mensaje informará que el usuario se modificó. Apretar la tecla \* para volver a la lista de usuarios.

#### <span id="page-30-1"></span>**5.8.4 Eliminación de usuario**

- $\left| i\right|$ *El usuario puede eliminar los usuarios que son inferiores a él mismo. Por ejemplo, si el usuario A creó usuario B, y el usuario B creó usuario C, entonces el usuario A puede editar los usuarios B y C.*
- 1. Introducir el código y validarlo con la tecla  $\clubsuit$ .
- 2. Apretar sucesivamente los botones 2 y 3. Se visualizará la lista de usuarios.
- 3. Utilizando las teclas  $\blacktriangledown y \blacktriangle$  encontrar en la lista un usuario debe ser eliminado.
- 4. Apretar la tecla  $\#$ . El mensaje informará que el usuario fue eliminado.
- 5. Apretar la tecla  $\bigstar$  para volver a la lista de usuarios.

#### <span id="page-30-2"></span>**5.8.5 Adición de tarjeta de proximidad / chips DALLAS**

- 1. Durante la adición y edición del usuario, activar la función LECTURA TARJETA / LEER CHIP.
- 2. Utilizando las teclas V y ▲, seleccionar el método de añadir la tarjeta / el chip. El número de la tarjeta / del chip puede ser leído mediante un lector seleccionado (un dispositivo equipado de lector) o introducido manualmente.
- 3. Apretar la tecla  $\#$ .
- 4. Si el número de la tarjeta / del chip debe ser leído, de acuerdo con los comandos que aparecen en la pantalla del teclado, leer dos veces la tarjeta /el chip. Cuando se visualice el número leído de la tarjeta / del chip, apretar la tecla  $\#$ .
- 5. Si el número de la tarjeta / del chip debe ser introducido, introducirlo mediante el teclado, y después apretar la tecla  $\#$ .
- 6. Volveremos a la lista de funciones que sirven para definir los parámetros del usuario. En vez de la función LECTURA TARJETA / LEER CHIP, estará disponible la función ELIMINAR TARJETA / ELIMINAR CHIP. Apretar la tecla  $\clubsuit$ .
- 7. Cuando se visualice la pregunta si guardar los cambios, apretar la tecla 1.

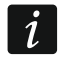

 $\dot{1}$ 

*Se añade la tarjeta de proximidad / el chip DALLAS a los administradores de la misma manera.*

### <span id="page-31-0"></span>**5.8.6 Adición de mando**

- 1. Cuando se añade o edita el usuario, activar la función NUEVO MANDO RX / NUEVO MANDO ABAX (dependiendo de qué mando debe ser añadido).
- 2. Utilizando las teclas  $\blacktriangledown$  y  $\blacktriangle$ , seleccionar el método de adición de mando. El número del mando puede ser leído durante la transmisión por los dispositivos que gestionan los mandos o introducido manualmente.
- 3. Apretar la tecla  $\#$ .
- 4. Si el número del mando debe ser leído, de acuerdo con los comandos que aparecen en la pantalla del teclado, apretar dos veces la tecla del mando. Cuando se visualice el número del mando, apretar la tecla  $\#$ .
- 5. Si el número del mando debe ser introducido, introducirlo mediante el teclado, y después apretar la tecla  $\#$ .
- 6. Volveremos a la lista de funciones que sirven para definir los parámetros del usuario. En vez de la función NUEVO MANDO RX / NUEVO MANDO ABAX estará disponible la función ELIMINAR MANDO RX / ELIMINAR MANDO ABAX. Además, aparecerán las funciones que posibilitarán configurar el mando.
	- *Antes de asignar las zonas a las teclas / combinaciones de teclas, es necesario de ponerse en contacto con instalador.*

*La numeración de teclas y diodos LED en los mandos está presentada en el capítulo ["Gestión del sistema de alarma mediante](#page-47-1) el mando" (pág. [46\)](#page-47-1).*

- 7. Utilizando la tecla ▼, encontrar en la lista la función BOTÓN 1, y después apretar la tecla  $\#$ .
- 8. Utilizando la tecla  $\blacktriangledown$  y  $\blacktriangle$ , seleccionar qué zona debe ser violada después de apretar la tecla 1 en el mando (es posible introducir desde el teclado también el número de zona), y después apretar la tecla  $\#$ .
- 9. Las operaciones de los puntos 7 y 8 repetir para otras teclas / combinaciones de teclas que deben ser utilizados.
- 10. Utilizando la tecla  $\nabla$ , encontrar en la lista la función EVENTO RX / EVENTO ABAX.
- 11. Apretar la tecla  $\#$ . Se visualizará la lista de teclas / combinaciones de teclas. En la esquina derecha superior de la pantalla se encuentra un símbolo adicional:
	- $\blacksquare$  la pulsación de la tecla / combinación de tecla se guardará en el registro de eventos (ajustes por defecto);
	- la pulsación de la tecla / combinación de tecla no se guardará en el registro de eventos.
- 12.Determinar si la pulsación de la tecla / combinación de tecla se guardará en el registro de eventos (ver: apartado "Selección de la lista de [selección múltiple"](#page-17-1), pág. [16\)](#page-17-1), y después apretar la tecla  $\#$ .
- 13. En caso de mandos APT-100 (ABAX), utilizando la tecla  $\Psi$ , encontrar en la lista la función CONFIRM. ABAX, y después apretar la tecla  $\#$ .
- 14.Se visualizará la lista de salidas que el instalador asignó para la confirmación (máximamente 8). Es preciso seleccionar máximamente 3 de ellas (ver: ["Selección de](#page-17-1)  la lista de [selección múltiple"](#page-17-1), pág. [16\)](#page-17-1). Después de apretar cualquier tecla del mando, se presentará durante un par de minutos en los diodos del mando una información sobre el estado de las salidas seleccionadas. Esto permite obtener la confirmación de la función realizada o la información sobre el estado actual del sistema.

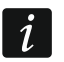

*El instalador puede definir la lista de salidas mediante el teclado (función ABAX-CONFIRM. [MODO SERVICIO ESTRUCTURA EQUIPO MÓD.DE EXT. ABAX-CONFIRM.]) o el ordenador con el programa DLOADX (ventana "Mandos ABAX").*

- 15. Apretar la tecla  $\#$ .
- 16. Apretar la tecla  $\clubsuit$ .
- 17.Cuando se visualice la pregunta si guardar los cambios, apretar la tecla 1.

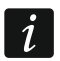

 $\boldsymbol{i}$ 

*Se añade los mandos a los administradores de la misma manera.*

### <span id="page-32-0"></span>**5.8.7 Eliminación del mando**

- 1. Cuando se añade o edita el usuario, activar la función ELIM.MANDO RX / ELIM.MANDO ABAX (dependiendo de qué mando debe ser eliminado). Una función adecuada se visualizará sólo cuando anteriormente fue asignado al usuario un mando.
- 2. Cuando se visualice el número del mando y la pregunta si eliminarlo, apretar la tecla 1. Volveremos a la lista de funciones que sirven para definir los parámetros del usuario.
- 3. Apretar la tecla  $\clubsuit$ .
- 4. Cuando se visualice la pregunta si guardar los cambios, apretar la tecla 1.
	- *La eliminación del mando no elimina sus ajustes (dependencias entre las teclas y zonas, reglas de confirmación, etc.). Después de añadir al usuario un mando nuevo, él tendrá los mismos ajustes como el mando eliminado.*

*El instalador puede eliminar los mandos incluyendo sus ajustes mediante las funciones disponibles en modo de servicio ESTRUCTURA EQUIPO MÓD.DE EXT. ELIM.MANDO RX / ELIM.MANDO ABAX.*

*Se elimina los mandos a los administradores de la misma manera.*

# <span id="page-32-1"></span>**5.9 Administradores**

El servicio puede añadir, editar y eliminar los administradores. En cada objeto puede estar presente 1 administrador. El administrador tiene acceso a todas las particiones y también decide si el código de servicio tiene acceso al sistema. Es posible para el administrador definir la mayoría de los parámetros que están definidos para el usuario normal (ver: apartado ["Usuarios"](#page-27-1), pág. [26\)](#page-27-1).

# <span id="page-32-2"></span>**5.10 Bypass de zonas**

Si la zona no debe activar alarma, es posible bloquearla cuando la partición a la que pertenece la zona no está armada. El bypass de zonas es particularmente útil, p.ej., cuando la ventana debe seguir abierta cuando el sistema está armado o cuando el detector conectado con la zona está deteriorado y provoca falsas alarmas.

*El bypass de zonas reduce el nivel de protección. La zona bloqueada puede posibilitar que el intruso entre dentro del área protegida a pesar de que el sistema está armado.*

*En caso de bloqueo de zonas a causa de su malfuncionamiento, llame inmediatamente al servicio técnico para que repare este defecto.*

*Por las cuestiones de seguridad, el instalador puede limitar el número de zonas a las que el usuario será autorizado para anular.*

#### <span id="page-33-0"></span>**5.10.1 Bypass temporal de zonas**

Las zonas que pueden ser bloqueadas temporalmente por el usuario que posee derecho BYPASS DE ZONAS. La zona quedará bloqueada hasta el momento del desarmado de la partición a la que pertenece o hasta el desarmado de la zona por el usuario.

- 1. Introducir el código y validarlo con la tecla  $\clubsuit$ .
- 2. Apretar sucesivamente los botones 4 y 1. Se visualizará la lista de zonas. En la esquina derecha superior de la pantalla se encuentra un símbolo adicional que informa sobre el estado de la zona dada:

– la zona no está en bypass;

– la zona está en bypass temporal;

<span id="page-33-2"></span> $\blacksquare$  – la zona está en bypass permanente.

- 3. Utilizando las teclas  $\blacktriangledown$  y  $\blacktriangle$ , encontrar en la lista la zona que debe ser bloqueada temporalmente (o apretar la tecla 0 e introducir el número de partición).
- 4. Apretar una de las teclas numéricas de 1 a 9 hasta que aparezca el símbolo  $\Xi$  en la esquina derecha superior de la pantalla.
- 5. Las operaciones de los puntos 3 y 4, repetir para las zonas sucesivas que deben ser bloqueadas temporalmente.
- 6. Apretar la tecla  $\#$ . El mensaje informará que las zonas se bloquearon.

 $\vert i \vert$ 

*Después de activar la función TEMPORALES (punto 2), es posible apretar la tecla o para que el teclado pase al modo gráfico de programación (ver: ["Selección de la](#page-17-1) lista de [selección múltiple"](#page-17-1), pág. [16\)](#page-17-1).*

#### <span id="page-33-1"></span>**5.10.2 Bypass permanente de zonas**

Las zonas pueden ser bloqueadas permanentemente por los usuarios que poseen derechos BYPASS ZONAS y BYPASS PERMANENTE DE ZONAS. La zona pertenecerá bloqueada permanentemente hasta que el usuario la desbloquee.

- 1. Introducir el código y validarlo con la tecla  $\clubsuit$ .
- 2. Apretar sucesivamente los botones 4 y 2. Se visualizará la lista de zonas. En la esquina derecha superior de la pantalla se encuentra un símbolo adicional que informa sobre el estado de la zona dada:
	- la zona no está en bypass;
	- la zona está en bypass temporal;
	- $\blacksquare$  la zona está en bypass permanente.
- <span id="page-33-3"></span>3. Utilizando las teclas  $\blacktriangledown y \blacktriangle$ , encontrar en la lista la zona que debe ser bloqueada permanentemente (o apretar la tecla 0 e introducir el número de partición).
- 4. Apretar una de las teclas numéricas de 1 a 9 hasta que aparezca el símbolo en la esquina derecha superior de la pantalla.
- 5. Las operaciones de los puntos 3 y 4, repetir para las zonas sucesivas que deben ser bloqueadas permanente.

 $\boldsymbol{i}$ 

- 6. Apretar la tecla  $\#$ . El mensaje informará que las zonas se bloquearon.
- *Después de activar la función BYPASS PERMANENTE (punto 2), es posible apretar*  $\vert i \vert$ *la tecla o para que el teclado pase al modo gráfico de programación (ver: "Selección de la lista de [selección múltiple"](#page-17-1), pág. [16\)](#page-17-1).*

#### <span id="page-34-0"></span>**5.10.3 Desbloqueo de zonas**

Los usuarios que poseen derecho BYPASS DE ZONAS desbloquear las zonas. Es necesario proceder de la misma manera como en caso de bypass temporal o permanente de zonas (puntos 1-3), pero en la esquina derecha superior de la pantalla tiene que visualizarse el símbolo  $\cdot$ , si la zona debe ser desbloqueada después de apretar la tecla  $\#$ .

### <span id="page-34-1"></span>**5.11 Revisión de eventos**

 $|i|$ 

*Las funciones de revisión de eventos activada por el administrador o el usuario normal no informa sobre:*

- − *las alarmas pánico;*
- − *las alarmas activadas por el código COACCIÓN.*

#### <span id="page-34-2"></span>**5.11.1 Revisión de todos los eventos**

- 1. Introducir el código y validarlo con la tecla  $\clubsuit$ .
- 2. Apretar sucesivamente los botones 5 y 2. Se visualizará el último evento que tuvo lugar en el sistema.
- 3. Utilizando la tecla desplazar la lista de eventos anteriores.

#### <span id="page-34-3"></span>**5.11.2 Revisión de eventos requeridos para Grade 3**

Si en el sistema está activada la opción GRADE 3, está disponible la función que permite que el servicio técnico y los administradores revisen los eventos requeridos por la normativa EN 50131 para Grade 3.

- 1. Introducir el código y validarlo con la tecla  $\clubsuit$ .
- 2. Apretar la tecla 5. Se visualizarán las funciones disponibles en el submenú REVIS.EVENTOS.
- 3. Utilizando la tecla ▼, desplazarse por el menú hasta encontrar la función GRADE3.
- 4. Apretar la tecla  $\#$ . Se visualizará el último evento requerido para Grade 3 que tuvo lugar en el sistema.
- 5. Utilizando la tecla desplazar la lista de eventos anteriores.

#### <span id="page-34-4"></span>**5.11.3 Revisión de eventos seleccionados**

- 1. Introducir el código y validarlo con la tecla  $\mathbf{\divideontimes}.$
- 2. Apretar sucesivamente las teclas 5 y 1.
- 3. Cuando se visualice la función SELECC. EVENTOS, apretar la tecla  $\#$ . Se visualizará la lista de tipos de eventos.
- 4. Seleccionar qué tipos de eventos deben ser visualizados (ver: ["Selección de la](#page-17-1) lista de [selección múltiple"](#page-17-1), pág. [16\)](#page-17-1).
- 5. Apretar la tecla  $\#$ . Volveremos al submenú SELECCIONADOS.
- 6. Utilizando la tecla  $\nabla$ , desplazarse por el menú hasta encontrar la función VER.
- 7. Apretar la tecla  $\#$ . Se visualizará el último evento que tuvo lugar en el sistema.
- 8. Utilizando la tecla  $\triangle$  desplazar la lista de eventos anteriores.

*Además de determinar qué tipos de eventos deben ser visualizados, utilizando la función SELECC. PARTIC., es posible indicar adicionalmente las particiones a las que deben referirse los eventos.*

*Si en el sistema está activada la opción global GRADE 3, el servicio o administrador pueden en lugar de la función VER utilizar la función VER GRADE3. Entonces se visualizarán los eventos seleccionados entre los requeridos por la normativa EN 50131 para Grade 3.*

#### <span id="page-35-0"></span>**5.11.4 Modo de presentación de eventos**

En la parte superior se visualiza:

- − la fecha y hora cuando tuvo lugar un evento;
- − una información adicional referida al evento en forma abreviada, p. ej., el número de partición, zona, usuario, timer, módulo de extensión, teclado, etc.

En la parte inferior está visualizada la descripción del evento.

Si durante un par de segundos no se apriete ninguna tecla, se visualizará la información adicional referida al, p. ej., número de partición, zona, usuario, timer, módulo de extensión, teclado, etc. Después de un par de segundos se presentará de nuevo la descripción de evento, etc.

La pulsación de la tecla  $\blacktriangleright$  permite conmutar la descripción de evento a la información adicional referida a este evento.

La pulsación de la tecla <, cuando está presentada la descripción de evento, permite ver la sucesiva información adicional en forma abreviada referida al evento.

Utilizando la tecla  $\triangleleft$  o  $\triangleright$  se bloqueará la conmutación automática entre la descripción de evento e información adicional referida a este evento.

Después de desplazarse por la lista utilizando la tecla  $\blacktriangle$  o  $\nabla$ , se restablecerá la conmutación automática entre la descripción de evento e información adicional referida a este evento.

# <span id="page-35-1"></span>**5.12 Programación de timer de partición**

El timer de partición arma / desarma automáticamente la partición.

- 1. Introducir el código y validarlo con la tecla  $\clubsuit$ .
- 2. Utilizando la tecla ▼ desplazarse por el menú hasta que se visualice el submenú CAMBIO DE OPCIONES.
- 3. Apretar la tecla  $\#$ .
- 4. Utilizando la tecla  $\nabla$ , desplazarse por el menú hasta que se visualice la función TIMERS PARTIC.
- 5. Apretar la tecla  $\#$ . Se visualizará la lista de particiones.
- 6. Utilizando las teclas  $\blacktriangledown$  y  $\blacktriangle$ , encontrar la partición en la lista para la que debe ser programado el timer.
- 7. Apretar la tecla  $\#$ .
- 8. Cuando se visualice la opción ACTIVIDAD, asegurarse que está activada (al lado de la opción está presentado el símbolo  $\blacksquare$ ). Si no está activada (al lado de la opción está presentado el símbolo · ), apretar cualquier tecla numérica.
- 9. Utilizando la tecla  $\nabla$ , desplazarse por el menú hasta que se visualice la función TIPO.
- 10. Apretar la tecla  $\#$ .

 $\lfloor i \rfloor$ 

- 11. Utilizando las teclas  $\blacktriangledown$  y  $\blacktriangle$ , seleccionar el tipo del timer:
	- todos los días si la partición debe ser armada / desarmada todos los días a la misma hora;

semanal – si la partición debe ser armada / desarmada a diferentes horas en diferentes día de la semana.

- 12. Apretar la tecla  $\#$ .
- 13.Si fue elegida la opción diaria, la función permitirá programar inmediatamente la hora de armar, y después de apretar la tecla  $\triangle$  o  $\nabla$  – la hora de desarmar. Después de validarlo con la tecla  $\#$ , volveremos a la lista de opciones y funciones.
- 14.Si fue elegida la opción semanal, volveremos a la lista de opciones y funciones donde aparecerán las funciones que facilitarán la programación de la hora de armado y desarmado para cada día de la semana (de la misma manera el timer diario).

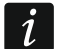

*La programación del valor 99:99 significa que la partición no se armará / desarmará.*

- 15.Después de programar la hora de armar, se visualizará la función adicional que permite determinar qué tipo de armado activará el timer. Por defecto, el timer activa el armado total. Si debe activa otro tipo de armado, es preciso iniciar esta función (para el timer diario o individualmente para cada día de la semana), utilizando las teclas  $\blacktriangle$  y  $\nabla$ seleccionar otro tipo de armado y validarlo  $\#$ .
- 16. Después de programar todos los parámetros, apretar la tecla  $\clubsuit$ .
- 17.Cuando se visualice la pregunta si guardar los cambios, apretar la tecla 1.

### <span id="page-36-0"></span>**5.13 Test de zonas**

Durante las revisiones periódicas del sistema de alarma, es preciso verificar si los detectores funcionan correctamente. Gracias a la función de test de zonas es posible realizarlo sin provocar la reacción reservada para la violación lo que es especialmente importante para las zonas que están armadas permanentemente.

- 1. Introducir el código y validarlo con la tecla  $\mathbf{\divideontimes}.$
- 2. Utilizando la tecla ▼ desplazarse por el menú hasta que se visualice el submenú TEST.
- 3. Apretar la tecla  $\#$ .
- 4. Utilizando la tecla  $\blacktriangledown$  desplazarse por el menú hasta que se visualice el submenú TEST ZONAS.
- 5. Apretar la tecla  $\#$ .

 $\boldsymbol{i}$ 

- 6. Cuando se visualice la función NUEVO, apretar la tecla  $\#$ .
- <span id="page-36-1"></span>7. Seleccionar si las zonas de intrusión, fuego y técnicas o la zona sencilla van a ser somentidas a prueba y después apretar la tecla  $\#$ .
- 8. Seleccionar en qué particiones serán testeadas las zonas (ver: ["Selección de la](#page-17-1) lista de [selección múltiple"](#page-17-1), pág. [16\)](#page-17-1).
- 9. Definir el tiempo de duración del test (máximamente 50 minutos) y apretar la tecla  $\#$ .
- 10.Definir si la violación de zona debe activar la señalización CHIME en el teclado (si tal es caso, pulsar cualquier tecla con número – se visualizará el símbolo  $\Box$ ).
- 11. Apretar la tecla  $\#$ . Empezará el test de zonas.

*El inicio del test de zonas en cualquier partición activará el modo test en todos los dispositivos inalámbricos del sistema ABAX que operan con la central (los detectores inalámbricos indicarán la violación mediante los diodos LED).*

*Si con la central están conectados los detectores que poseen función de activación / desactivación remota del diodo LED, es posible desactivar los diodos en estos* 

*detectores por el tiempo de duración del test (el instalador puede configurar la central de tal manera que esto sucederá en el momento de inicio del test).*

*Es posible finalizar el test de zonas antes de que transcurra el tiempo programado mediante la función FIN DE TEST (TEST TEST ZONAS FIN DE TEST). Desde el momento de la activación de esta función hasta la finalización real del test pueden transcurrir hasta 6 segundos (durante este período la función FIN DE TEST aún estará disponible).*

12.Dependiendo del tipo de detector testeado:

- − detectores magnéticos abrir y cerrar la puerta o ventana protegida por este detector;
- − detectores de movimiento pasar delante del detector;
- − otros detectores actuar de acuerdo con las recomendaciones del fabricante referidas al testear el detector.
- 13.Revisar el resultado del test. Para conseguirlo, es necesario entrar de nuevo en el submenú TEST DE ZONAS (ver: puntos 1-5) y activar la función REVISAR TEST. Es posible desplazarse por la lista de resultados utilizando las teclas  $\blacktriangle$  y  $\nabla$ . La pulsación de la tecla ▶ o ◀ conmutará la pantalla en modo gráfico donde la información se transmite mediante los símbolo:
	- zona no violada,
	- **■** zona violada.

La pulsación de la tecla  $\triangleright$  o  $\blacktriangleleft$  en el modo gráfico ocasionará que se visualice la información sobre otro conjunto de zonas (ver: descripción de diodos LED  $\mathbb{H}$  pág. [7\)](#page-8-0).

*El resultado de test puede ser borrado mediante la función BORRAR RESULTAD. (TEST TEST ZONAS BORRAR RESULTAD.).*

# <span id="page-37-0"></span>**5.14 Control**

 $\boldsymbol{i}$ 

- *Si el instalador lo permitió, es posible que la función de control se active sin*   $\dot{I}$ *autorización del usuario después de apretar sucesivamente las teclas 8 y* **#**.
- 1. Introducir el código y validarlo con la tecla  $\clubsuit$ .
- 2. Apretar la tecla 8. Dependiendo del método de configuración de la central por el instalador:
	- − se visualizará la lista de grupos de salidas utilizando las teclas  $\blacktriangledown$  y **A**, es preciso encontrar el grupo donde está localizada la salida y después apretar la tecla  $\#$  para que se presente la lista de salidas;
	- − se visualizará inmediatamente la lista de salidas que pueden ser controladas.
- 3. Utilizando las teclas  $\blacktriangledown$  y  $\blacktriangle$ , encontrar en la lista una salida cuyo estado queremos cambiar para controlar el dispositivo conectado con la salida. El estado de salida está presentado mediante los siguiente símbolos:
	- salida inactiva (desactivada),
	- **■** salida activa (activada).
		- *El estado de salida puede ser presentado según el estado de zona. Los símbolos visualizados deben ser interpretados de la siguiente manera:*
			- *- zona no violada (dispositivo controlado por la salida no activada);*
			- *- zona violada (dispositivo controlado por salida activa).*

*El método de presentación de estado de salidas de persiana se diferencia del método de presentación de estado de otras salidas (ver: ["Control de salidas de persiana"](#page-38-3)).*

### <span id="page-38-0"></span>**5.14.1 Control de salida tipo RELÉ MONO**

Cuando la salida está inactiva:

- − la pulsación de la tecla , activará la salida por el período de tiempo programado por el instalador;
- − la pulsación de la tecla **#** permitirá programar el período de tiempo por el que la salida se activará después de la sucesiva pulsación de la tecla  $\#$ .

Cuando la salida está activa, la pulsación de cualquier tecla numérica desactivará la salida.

### <span id="page-38-1"></span>**5.14.2 Control de salida tipo RELÉ BI**

La pulsación de la tecla  $\#$  o  $\blacktriangleright$  conmutará el estado de salida. Además, cuando la salida está activa, la pulsación de cualquier tecla numérica desactivará la salida.

#### <span id="page-38-2"></span>**5.14.3 Control de salidas de tipo CONMUTADOR TELEFÓNICO**

Dependiendo del método de programación de salida, la pulsación de la tecla  $\# \circ \blacktriangleright$  activará la salida por el período de tiempo programado por el instalador o conmutará el estado de salida. Además, cuando la salida está activa, la pulsación de cualquier tecla numérica desactivará la salida.

#### <span id="page-38-3"></span>**5.14.4 Control de salidas de persiana**

Las salidas de tipo PERSIANA ARRIBA y PERSIANA ABAJO siempre se programan como sucesivas y forman una pareja. En la lista de salidas se demuestra solamente un nombre de la salida programada como PERSIANA ARRIBA. El estado de salidas está presentado mediante los siguientes símbolos:

- salida no activada (desactivada),
- salida de tipo PERSIANA ARRIBA activada (activada),
- $\sqrt{\ }$  salida de tipo PERSIANA ABAJO activada (activada).

Después de apretar la tecla  $\# \circ \blacktriangleright$ , por debajo del símbolo que informa sobre el estado de salida se visualizará el cursor en forma de una barra horizontal. La pulsación de la tecla  $\blacktriangle$ activará la salida tipo PERSIANA ARRIBA (si ambas salidas están inactivas) o desactivará la salida tipo PERSIANA ABAJO (si está activa). La pulsación de la tecla  $\blacktriangledown$  activará la salida tipo PERSIANA ABAJO (si ambas salidas están inactivas) o desactivará la salida tipo PERSIANA ARRIBA (si está activa). Independientemente qué salida está activa, la pulsación de cualquier tecla numérica la desactivará. Después de terminar el control, es necesario apretar la tecla  $\#$  o  $\blacktriangleleft$  para volver a la lista de salidas que pueden ser controladas (el cursor colocado por debajo del símbolo desaparecerá).

# <span id="page-38-4"></span>**6. Gestión de teclado de partición**

La tarea básica del teclado de partición es control del armado de una partición. Además, ofrece una gama de diferentes funciones, entre ellas, la función de control de acceso (supervisión de una puerta sencilla).

La empresa SATEL ofrece los siguientes teclados de partición:

**INT-S**;

### **INT-SK**;

**INT-SCR** (el teclado multifuncional que puede trabajar en modo de teclado de partición).

Los teclados pueden estar disponibles en diferentes variantes colorísticos de la retroiluminación de teclas. La designación adicional colocada en el nombre del teclado informa sobre el variante colorístico (por ejemplo; INT-S-GR – retroiluminación verde; INT-S-BL – retroiluminación azul).

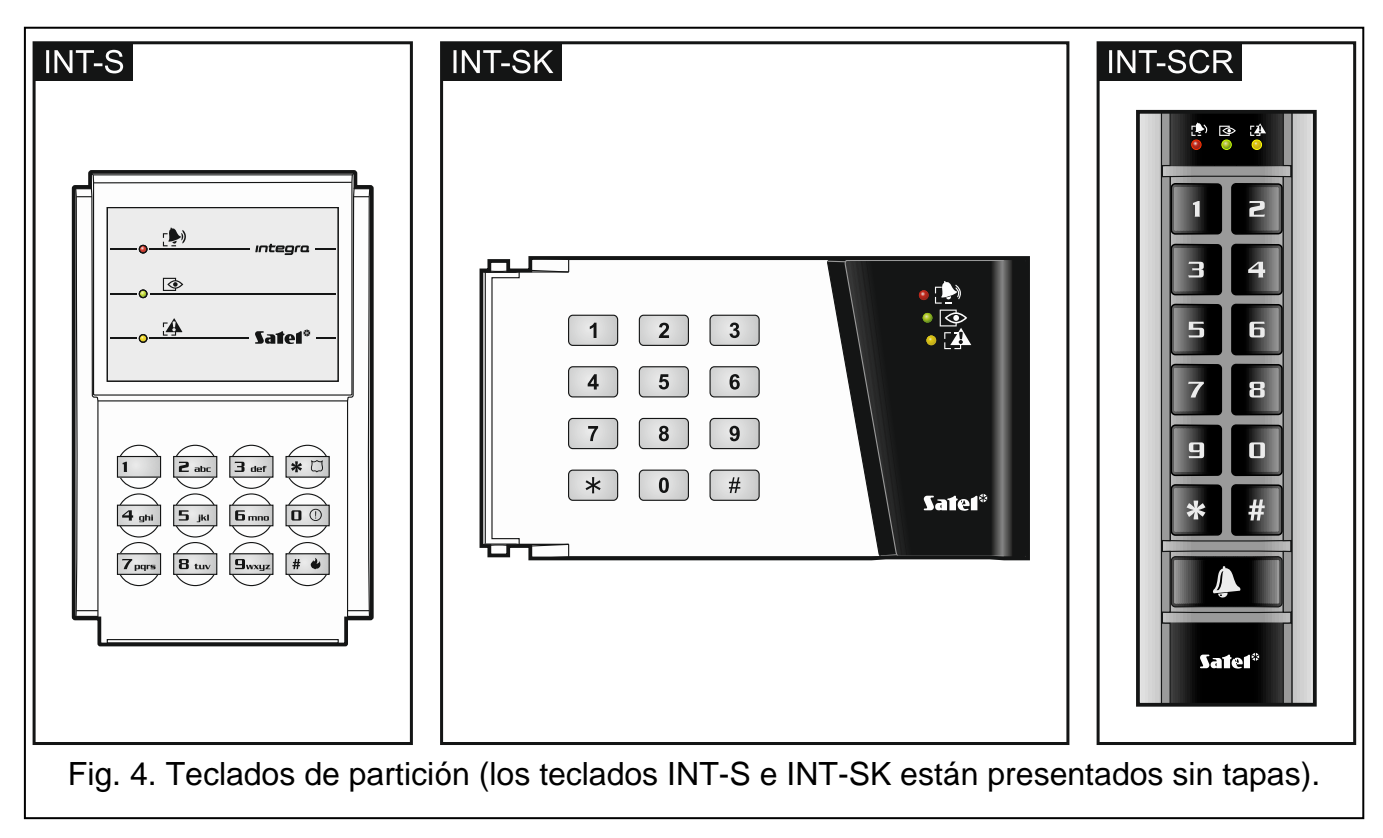

### <span id="page-39-0"></span>**6.1 Descripción de teclados de partición**

### <span id="page-39-1"></span>**6.1.1 Diodos LED**

 $\boldsymbol{i}$ 

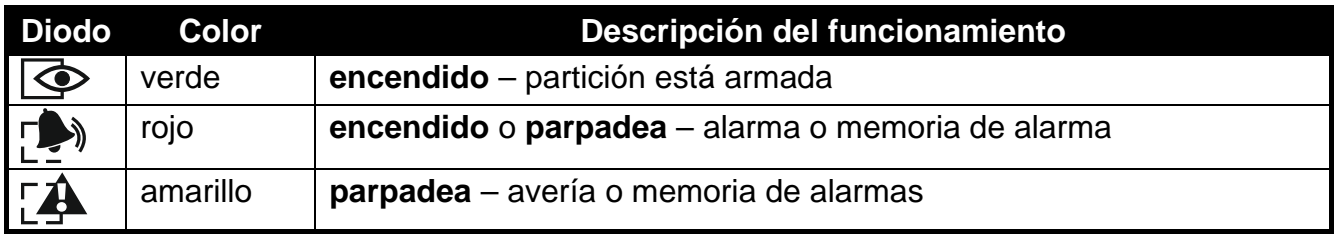

Tabla 4. Descripción de diodos LED de los teclados de partición.

*La información sobre el armado puede apagarse después de que transcurra el período de tiempo definido por el instalador.*

*Si el instalador activó la opción global GRADE 3:*

- − *el diodo no informará sobre alarmas;*
- − *el parpadeo del diodo significa que en el sistema hay una avería, zonas bloqueadas o tuvo lugar una alarma.*

*El parpadeo alterno de los diodos LED y indica la espera al segundo código durante el armado o desarmado por dos códigos.*

*El parpadeo sucesivo de todos los diodos indica que falta la comunicación con la central.*

### <span id="page-40-0"></span>**6.1.2 Teclas**

Las teclas que permiten la autorización de usuario mediante el código y activar las funciones disponibles desde los teclados de partición.

En el teclado INT-SCR está disponible adicionalmente la tecla  $\Box$ . Controla la salida tipo OC del teclado (la salida está activada, cuando la tecla está apretada).

#### <span id="page-40-1"></span>**6.1.3 Lector de tarjetas de proximidad integrado**

El teclado INT-SCR posee un lector integrado que posibilita la gestión mediante las tarjetas de proximidad (llaveros u otros transponders pasivos 125 kHz). El instalador determina si el lector será gestionado.

El acercamiento de la tarjeta de proximidad es tratado de la misma manera como la introducción del código y su validación con tecla  $\clubsuit$ . Cuando mantenemos acercada la tarjeta (aprox. 3 segundos) es tratado de la misma manera como la introducción del código y su validación con tecla  $\#$ .

#### <span id="page-40-2"></span>**6.1.4 Señalización acústica**

#### **Sonidos generados durante la utilización del teclado**

- *El instalador puede desactivar la señalización acústica o sustituirla con el parpadeo de la retroiluminación deI teclado.*
- **1 sonido corto** la pulsación de cualquier tecla numérica, confirmación de introducción del código o lectura de la tarjeta.
- **2 sonidos cortos** aceptación del primer código durante el armado o desarmado por dos códigos.
- **3 sonidos cortos**  indican:
	- − el inicio del proceso de armado (en la partición hay un tiempo de salida) o armado (en la partición no hay un tiempo de salida);
	- − el desarmado y/o el borrado de alarmas.

**4 sonidos cortos y 1 sonido largo** – confirmación de realización de la función.

**3 pares de sonidos cortos** – el usuario debe cambiar el código.

- **1 sonido largo**  armado denegado (hay algunas zonas violadas en la partición o un fallo).
- **2 sonidos largos** código/tarjeta desconocido.

**3 sonidos largos** – función no disponible.

#### **Eventos indicados por un sonido**

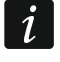

*Solamente los eventos seleccionados por el instalador están señalados.*

*Las alarmas están indicadas durante el tiempo programado por el instalador.*

**5 sonidos cortos** – violación de zona (CHIME).

**1 sonido largo cada 3 segundos seguido por una serie de sonidos cortos durante 10 segundos y 1 sonido largo** – cuenta atrás del tiempo de entada (si el tiempo es inferior a 10 segundos, únicamente la secuencia final de los sonidos cortos se generará).

**Secuencia de 7 sonidos de duración disminuyente, repetida cada tantos segundos**

- cuenta atrás de la demora de autoarmado.

**2 sonidos cortos cada segundo** – cuenta atrás del tiempo de entrada.

**Sonido continuo** – alarma.

**Sonido largo cada 2 segundos** – memoria de alarma.

**Un sonido largo cada segundo** – alarma fuego.

**Sonido corto cada 2 segundos** – memoria de alarma fuego.

**Sonidos muy cortos** – puerta abierta demasiado tiempo.

### <span id="page-41-0"></span>**6.2 Funciones disponibles desde el teclado de partición**

### <span id="page-41-4"></span><span id="page-41-1"></span>**6.2.1 [Código]**

Dependiendo del tipo de usuario y de sus derechos, de los ajustes del teclado y del estado del sistema de alarma, la introducción del código y su validación con la tecla  $\ast$  ocasionarán que se realice una de las siguientes funciones:

- la puerta se abrirá (el conmutador se activará);
- la partición se desarmará;
- la alarma se borrará;
- el estado de salida tipo 25. CONMUTADOR BI se conmutará;
- la salida tipo 24. CONMUTADOR MONO se activará;
- la ronda de guardia se confirmará;
- el bloqueo temporal de la partición se activará.
	- *La mayoría de las funciones enumeradas anteriormente está disponible después de activar para el teclado de partición la opción CERRADURA [GESTIÓN CIERRE]. En la disponibilidad de las funciones influyen también otras opciones del teclado (p.ej., si el cierre realiza la función ON SI PARTICIÓN ARMADA [ARMAR], la mayoría de las funciones no estarán disponibles).*

### <span id="page-41-2"></span>**6.2.2 [Código]**

Dependiendo del tipo de usuario y de sus derechos, de los ajustes del teclado y del estado del sistema de alarma, la introducción del código y su validación con la tecla  $\#$  ocasionarán que se realice una de las siguientes funciones:

- el procedimiento de armado de la partición / armado empezará;
- la partición se desarmará;
- la alarma se borrará;
- el estado de salida tipo 25. CONMUTADOR BI se conmutará;
- la salida tipo 24. CONMUTADOR MONO se activará:
- la ronda de guardia se confirmará;
- el bloqueo temporal de la partición se activará;
- el acceso al cajero se desbloquee.

#### <span id="page-41-3"></span>**6.2.3 Armado rápido**

El instalador puede permitir que se arme la partición sin autorización del usuario.

- 1. Seleccionar el modo de armado (apretar una de las teclas: 0 armado total; 1 armado total + bypass; 2 – armado sin internas; 3 – armado sin internas y sin tiempo de entrada).
- 2. Apretar la tecla  $\#$ . Empezará el procedimiento del armado de la partición.

### <span id="page-42-0"></span>**6.2.4 Activación de alarma desde el teclado**

El instalador puede permitir que se activen alarmas desde el teclado. Para activar la alarma, es preciso:

**alarma fuego** – apretar durante 3 segundos la tecla  $\overline{H}$  (INT-S) /  $\overline{H}$  (INT-SK) /  $\overline{H}$ (INT-SCR);

**alarma auxiliar** – apretar durante 3 segundos la tecla 0;

**alarma de pánico** – apretar durante 3 segundos la tecla  $\ket{\ast \mathbb{C}}$  (INT-S) /  $\ket{\sharp}$  (INT-SK) /  $\ket{\ast}$ (INT-SCR). El instalador define si se activará la alarma pánico audible (que iniciará la señalización audible de la alarma) o silenciosa (sin señalización audible).

#### <span id="page-42-1"></span>**6.2.5 Silenciado de señalización de alarma en el teclado**

Si el teclado señala la alarma, la pulsación de cualquier tecla numérica silenciará la señalización durante 40 segundos.

#### <span id="page-42-2"></span>**6.2.6 Cambio de código**

El instalador puede permitir que se cambie el código propio mediante el teclado de partición.

- 1. Apretar y mantener presionada durante 3 segundos la tecla 1.
- 2. Cuando empiecen a parpadear alternamente los diodos LED  $\Box$  y  $\Box$ , introducir el código anterior y validarlo con la tecla  $\#$ .
- 3. Cuando empiecen a parpadear alternamente los diodos  $\Box$ ) y  $\Box$ , introducir el código nuevo y validarlo con la tecla  $\#$ .

# <span id="page-42-3"></span>**7. Gestión de teclado de entrada**

El teclado multifuncional INT-SCR puede operar en modo de teclado de entrada (INT-ENT). La tarea principal del teclado de entrada es desbloquear la demora para las zonas tipo 3. RETARDADA INTERIOR. El tiempo durante que estas zonas funcionarán como retardadas se programa para el teclado. Si a una partición están asignados varios teclados de entrada, es posible para cada uno programar otro tiempo del desbloqueo de demora. Después de que transcurra del tiempo programado, las zonas internas retardadas funcionarán de nuevo como inmediatas.

# <span id="page-42-4"></span>**7.1 Diodos LED**

Se utiliza únicamente el diodo  $\bigcirc$ . Cuando parpadea, informa sobre la cuenta atrás del desbloqueo de demora (el desarmado no influye en el parpadeo del diodo).

### <span id="page-42-5"></span>**7.2 Señalización acústica**

 $\boldsymbol{i}$ 

*Es posible que el instalador desactive la señalización acústica o la sustituya por el parpadeo de retroiluminación del teclado.*

Durante la gestión, el teclado puede generar los siguientes sonidos:

- **1 sonido corto**  pulsación de cualquier tecla numérica, confirmación de introducción del código o lectura de la tarjeta.
- **3 sonidos cortos** confirmación de desbloqueo de demora.
- **4 sonidos cortos y 1 sonido largo**  confirmación de ronda de guardia o realización de función de control de salidas tipo 24. CONMUTADOR MONO o 25. CONMUTADOR BI.
- **3 pares de sonidos cortos**  el usuario debe cambiar el código.

**2 sonidos largos** – código/tarjeta desconocido.

**3 sonidos largos** – desbloqueo de demora imposible (la partición está desarmada o la demora ya fue activada) o función no disponible.

El teclado puede adicionalmente indicar acústicamente TIEMPO DE DESBLOQUEO DE DEMORA.

# <span id="page-43-0"></span>**7.3 Funciones disponibles desde el teclado de entrada**

Dependiendo del tipo de usuario y de sus derechos, de los ajustes de la cerradura y del estado del sistema de alarma, la introducción del código y su validación con la tecla \*  $\overline{a}$  (cuando se acerque la tarjeta) ocasionarán:

- que en la partición se desbloquee la demora de zonas tipo 3. RETRASADA INTERIOR;
- que se conmute el estado de salidas tipo 25. CONMUTADOR BI;
- que se activen las salidas tipo 24. CONMUTADOR MONO;
- que se confirme la ronda de guardia.

# <span id="page-43-1"></span>**8. Gestión de teclados a código**

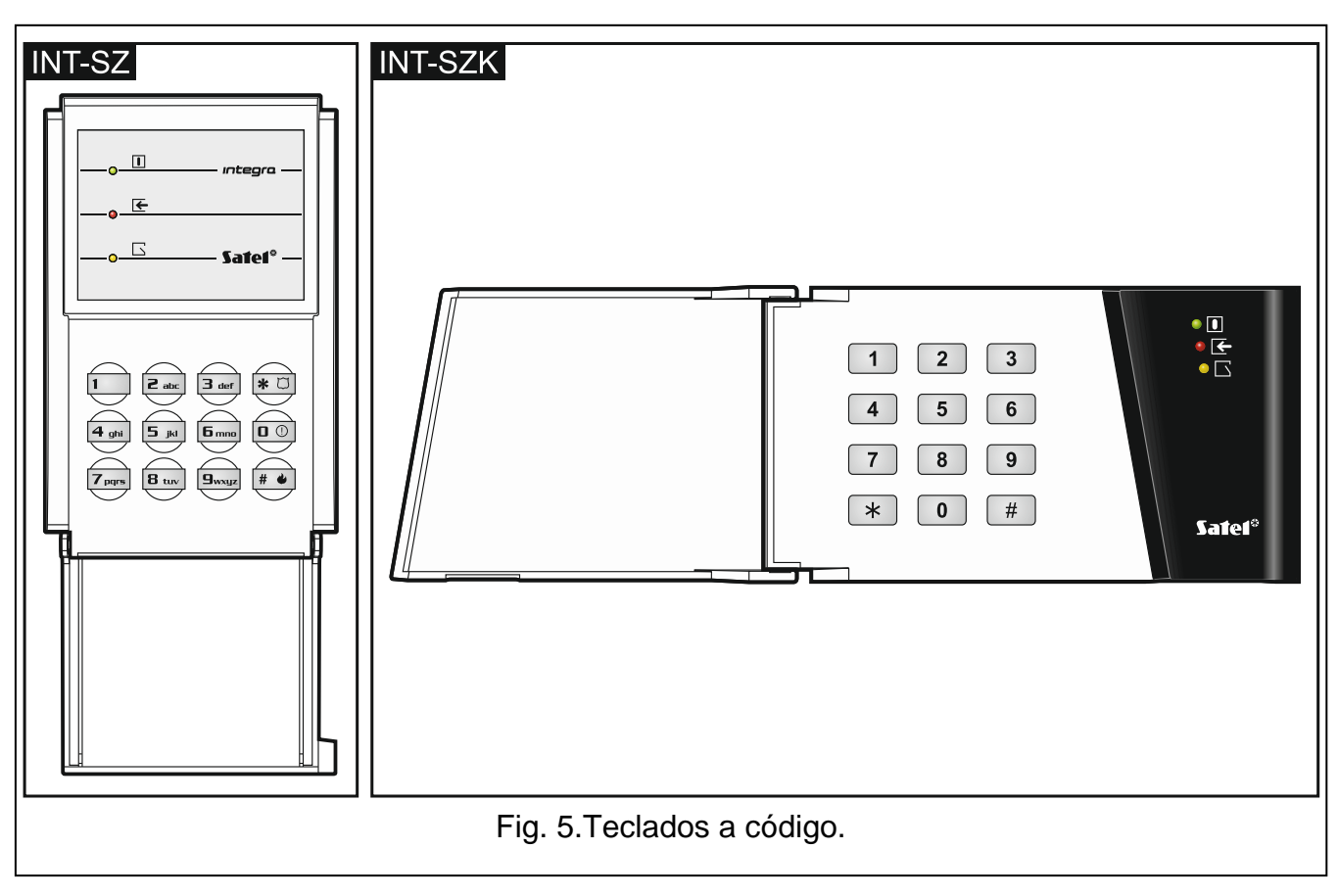

La tarea básica del teclado a código es realizar la función de control de acceso (supervisión de una puerta sencilla).

La empresa SATEL ofrece los siguientes teclados a código:

### **INT-SZ**;

### **INT-SZK**.

Los teclados a código pueden estar disponibles en diferentes variantes colorísticos de la retroiluminación de teclas. La designación adicional colocada en el nombre de la cerradura informa sobre el variante colorístico (por ejemplo; INT-SZ-GR – retroiluminación verde; INT-SZ-BL – retroiluminación azul).

### <span id="page-44-0"></span>**8.1 Descripción de teclados a código**

#### <span id="page-44-1"></span>**8.1.1 Diodos LED**

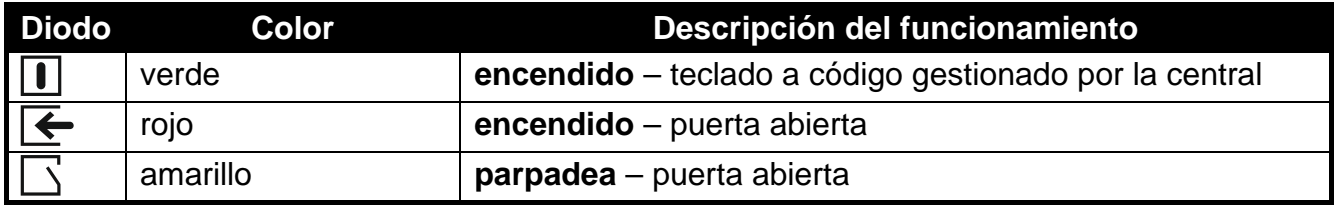

Tabla 5. Descripción de diodos LED de los teclados a código.

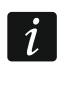

*El parpadeo sucesivo de todos los diodos indica que falta la comunicación con la central.*

#### <span id="page-44-2"></span>**8.1.2 Teclas**

Las teclas posibilitan la autorización del usuario mediante el teclado y activación de las funciones disponibles desde el teclado a código.

#### <span id="page-44-3"></span>**8.1.3 Señalización acústica**

#### **Sonidos generados durante la utilización del teclado**

- *Es posible que el instalador desactive la señalización acústica o la sustituya por el parpadeo de la retroiluminación del teclado.*
- **1 sonido corto**  pulsación de cualquier tecla numérica o confirmación de introducción del código.
- **4 sonidos cortos y 1 sonido largo**  confirmación de apertura de la puerta o realización de otra función.
- **3 pares de sonidos cortos**  el usuario debe cambiar su código.
- **2 sonidos largos**  código/tarjeta desconocido.
- **3 sonidos largos**  función no disponible.

#### **Eventos indicados por un sonido**

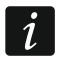

*Solamente los eventos seleccionados por el instalador están señalados.*

**5 sonidos cortos** – violación de zona (CHIME).

**Sonidos muy cortos** – puerta abierta demasiado tiempo.

### <span id="page-44-4"></span>**8.2 Funciones disponibles desde el teclado a código**

Dependiendo del tipo de usuario y de sus derechos y de los ajustes de la cerradura, la introducción del código y su validación con la tecla  $\ast \circ \#$  ocasionarán:

- que se abra la puerta (activación del conmutador);
- que se conmute el estado de salidas tipo 25. CONMUTADOR BI;
- que se activen las salidas tipo 24. CONMUTADOR MONO;
- que se confirma la ronda de guardia;
- que se active el bloqueo temporal de la partición.

El instalador puede permitir que se activen las alarmas desde los teclados. Para activar la alarma, es preciso:

**alarma de incendio** – apretar durante 3 segundos la tecla  $H$  (INT-SZ) /  $H$  (INT-SZK);

**alarma auxiliar** – apretar durante 3 segundos la tecla 0;

**alarma de pánico** – apretar durante 3 segundos la tecla  $\overline{\ast}$   $\overline{C}$  (INT-SZ) /  $\left(\frac{\mu}{H}\right)$  (INT-SZK). El instalador determina si se activará la alarma de pánico audible (que iniciará la señalización audible de la alarma) o silenciosa (sin señalización audible).

El instalador puede permitir que se cambie el código propio mediante el teclado a código. Es preciso proceder de la misma manera como en caso de cambiar el código mediante el teclado de partición (ver: pág. [41\)](#page-42-2).

# <span id="page-45-0"></span>**9. Confirmación de mensajes de voz**

El instalador puede configurar la central de tal manera que se requerirá la reproducción del mensaje de voz. Cuando falte la confirmación, la central podrá comunicar varias veces para reproducir el mensaje. La reproducción del mensaje puede ser confirmado desde el teclado del teléfono con marcación por tonos DTMF. El instalador determina si para confirmar la recepción de mensajes de voz es necesario sólo una secuencia de 4 cifras o un código concreto. Después de introducir el código, la central informará utilizando las señales acústicas:

- **1 sonido repetido cada 3 segundos**  el mensaje fue confirmado, es necesario esperar hasta que se reproduzca el siguiente mensaje de voz;
- **4 sonidos cortos y 1 sonido largo**  el mensaje fue confirmado, no hay más mensajes de voz;
- **2 sonidos largos**  fue introducido un código erróneo (el mensaje no fue confirmado).

*Cuando la central avisa sobre varios eventos y la confirmación de aviso de voz es requerida, cada mensaje debe ser confirmado. Tan sólo después de confirmar el primer mensaje, se reproducirá el segundo, etc.*

*El instalador puede configurar la central de tal manera que la confirmación de recepción del mensaje por el usuario:*

- − *borrará el aviso para otros usuarios;*
- − *permitirá obtener acceso al menú de voz del módulo INT-VG.*

# <span id="page-45-1"></span>**10. Contestar el teléfono y control telefónico**

 $\dot{1}$ 

*La información mencionada antes no se refiere a las centrales con las que está conectado el módulo INT-VG.*

Los usuarios que poseen el **código telefónico** pueden utilizar la función de contestar el teléfono y control telefónico. Estas funciones requieren que se utilice el teléfono con marcación por tonos DTMF. La función de contestar el teléfono permite obtener la información sobre el estado de particiones (armado, alarmas). Gracias a la función de control telefónico es posible gestionar las salidas tipo CONMUTADOR TELEFÓNICO mediante el teléfono.

 $\boldsymbol{i}$ 

### <span id="page-46-0"></span>**10.1 Contestar teléfono**

- 1. Establecer la conexión con la central de uno de los métodos mencionados más adelante (es preciso determinar qué método es gestionado por la central):
	- **Sencilla llamada**  llamar al número de teléfono de la central de alarma. Después del número de tonos programados por el instalador, la central cogerá la llamada.
	- **Doble llamada** llamar al número de teléfono de la central de alarma. Después del número de tonos programados por el instalador, colgar el auricular. Después de que transcurran tres minutos, llamar de nuevo. La central inmediatamente cogerá la llamada.
	- El establecimiento de la conexión será indicado con tres sonidos cortos.
- 2. En el teclado del teléfono introducir el código telefónico. 4 sonidos cortos y 1 sonido corto confirman que se obtuvo acceso a la función de contestar el teléfono. Si el código introducido es erróneo, la central lo indicará con dos sonidos largos.
	- *Si se comete un error al introducir el código, a pesar de ello es preciso introducir 4 cifras y cuando la central señala que el código es erróneo, introducir el código correcto.*

*Cuando se introduzca tres códigos erróneos, la central se desconectará.*

- *En caso de sencilla llamada, si:*
- − *el código no se introduce y la conexión se termina,*
- − *un código erróneo se introduce y la conexión se termina,*

*la central durante un par de minutos no cogerá las llamadas. Esto permite conectar después de la central, p.ej., un fax.*

3. Durante 15 segundos máximamente, es preciso introducir el número de partición de dos cifras (p. ej., 01, 07 o 15). La central informará sobre el estado de la partición con la siguiente secuencia de sonidos:

3 sonidos cortos – partición desarmada;

4 sonidos cortos y 1 sonido largo – partición armada.

Si durante 15 segundos, no se apretará ninguna tecla en el teléfono, la central se desconectará.

4. Después de que se apriete sucesivamente las teclas 0 y # en el teclado del teléfono, la central se desconectará.

### <span id="page-46-1"></span>**10.2 Control a distancia**

- 1. Obtener acceso a la función de contestar el teléfono (puntos 1-2 en el apartado ["Contestar teléfono"](#page-46-0)).
- 2. Durante 15 segundos máximamente, es preciso apretar sucesivamente las teclas 2 y #. 4 sonidos cortos y 1 sonido cortos confirmará que se obtuvo acceso a la función de control a distancia.
- 3. Durante 15 segundos máximamente, es preciso introducir el número de conmutador telefónico de dos cifras (p. ej., 01, 07 o 15). La central informará sobre el estado del conmutador telefónico con la siguiente secuencia de sonidos:

3 sonidos cortos – el conmutador fue desactivado;

4 sonidos cortos y 1 sonido largo – el conmutador fue activado.

*El método de funcionamiento de la salida tipo CONMUTADOR TELEFÓNICO depende de cómo la configuró el instalador.*

- 
- 4. Después de apretar sucesivamente las teclas 0 y # en el teclado del teléfono, la central se desconectará. Es posible apretar las teclas 1 y # para volver a la función de contestar el teléfono.

### <span id="page-47-0"></span>**10.3 Verificación acústica de alarma**

- *La verificación acústica de alarma es posible cuando el módulo INT-AV está conectado con la central.*
- 1. Obtener acceso a las funciones de contestar al teléfono (puntos 1-2 en el apartado ["Contestar teléfono"](#page-46-0)).
- 2. Dentro de 15 segundos, presionar sucesivamente los botones 3 y # en el teclado del teléfono. 4 sonidos cortos y 1 sonido largo confirmarán que tenemos acceso a la función de la verificación acústica de alarma. Los comandos DTMF pueden ser utilizados después de iniciar la sesión de escucha / habla, están descritos en el manual para el módulo INT-AV.

# <span id="page-47-1"></span>**11. Gestión del sistema de alarma mediante el mando**

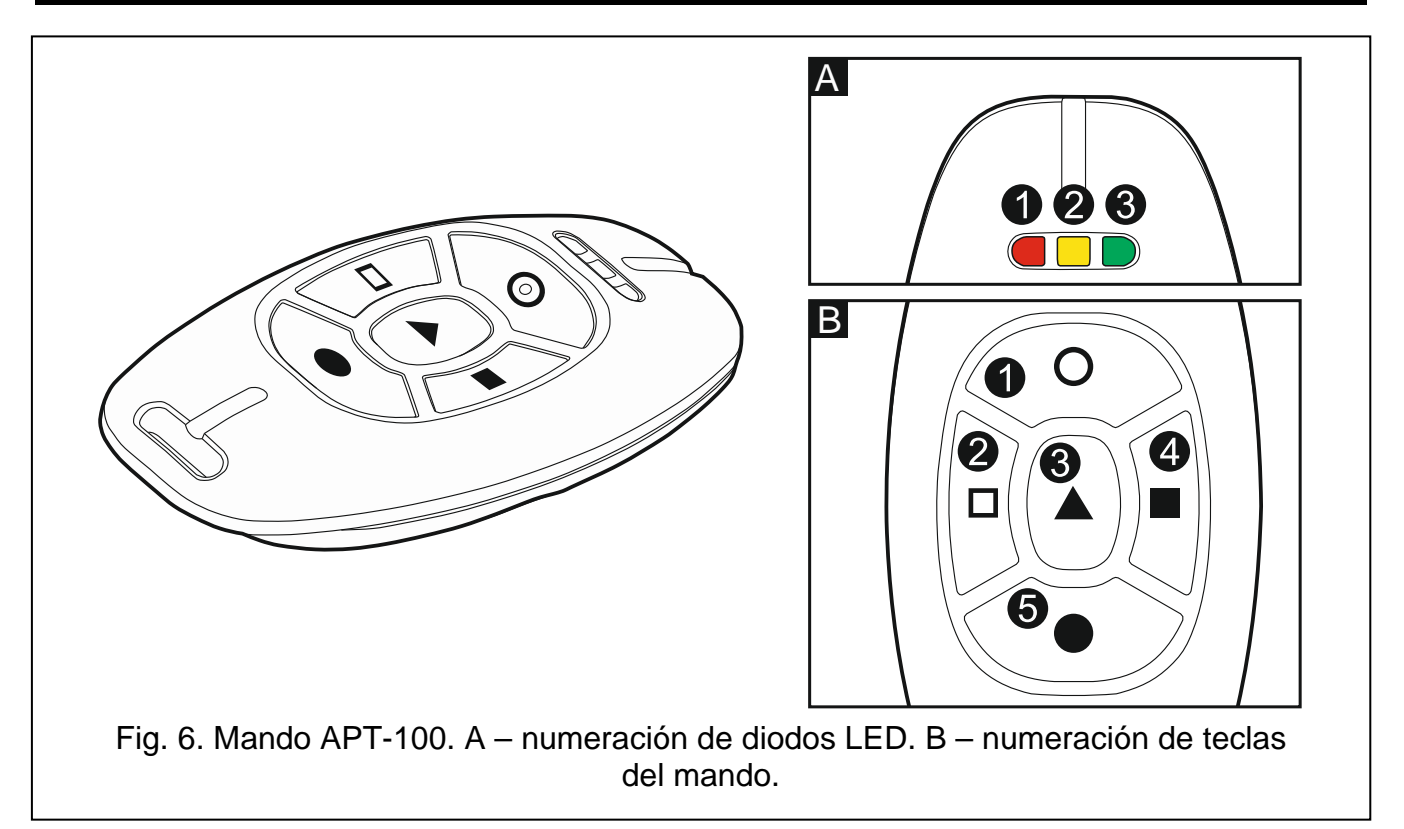

En caso de la central con la que está conectado el módulo ACU-120, ACU-270, ACU-100, ACU-250, INT-RX o INT-RX-S, es posible controlar el sistema mediante el mando. El usuario puede poseer máximamente 2 mandos:

- − mando bidireccional APT-100 gestionado por el sistema ABAX (controlador ACU-120, ACU-270, ACU-100 (versión del firmware 2.00 o posterior) o ACU-250);
- − mando 433 MHz gestionado por el módulo INT-RX o INT-RX-S.

Un mando sencillo permite realizar hasta 6 funciones. Para cada mando se determina individualmente las funciones realizadas después de apretar la tecla o combinación de teclas, y en caso de mandos bidireccionales APT-100 y también la información visualizada en los diodos LED del mando (ver: apartado ["Adición de](#page-31-0) mando", pág. [30\)](#page-31-0).

 $\dot{1}$ 

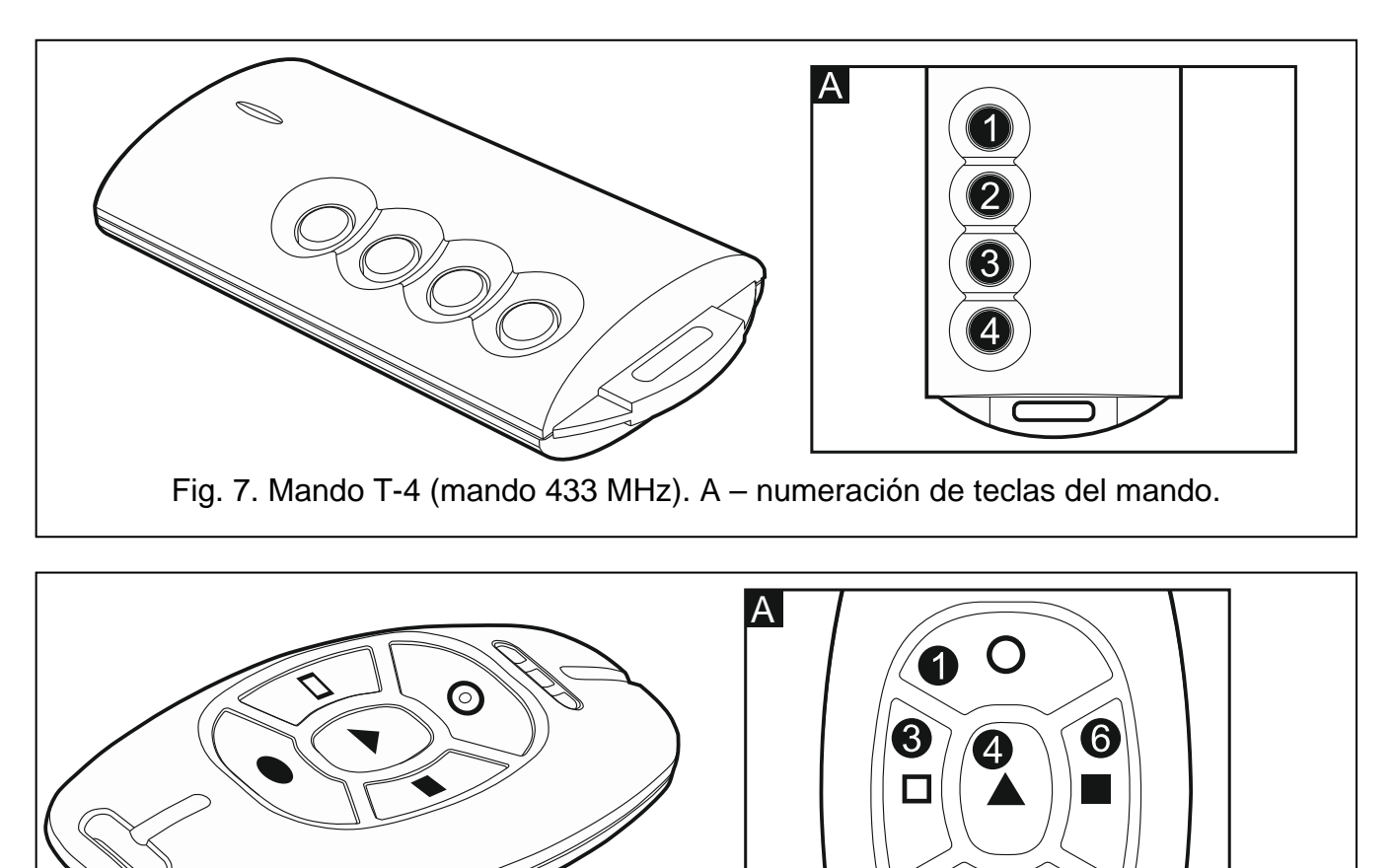

### Fig. 8. Mando MPT-300 (mando 433 MHz). A – numeración de teclas del mando. La tecla designada con la cifra 6 corresponde a la combinación de teclas 1 y 3 en otros mandos 433 MHz.

2

# <span id="page-48-0"></span>**12. Historial de cambios introducidos en el contenido del manual**

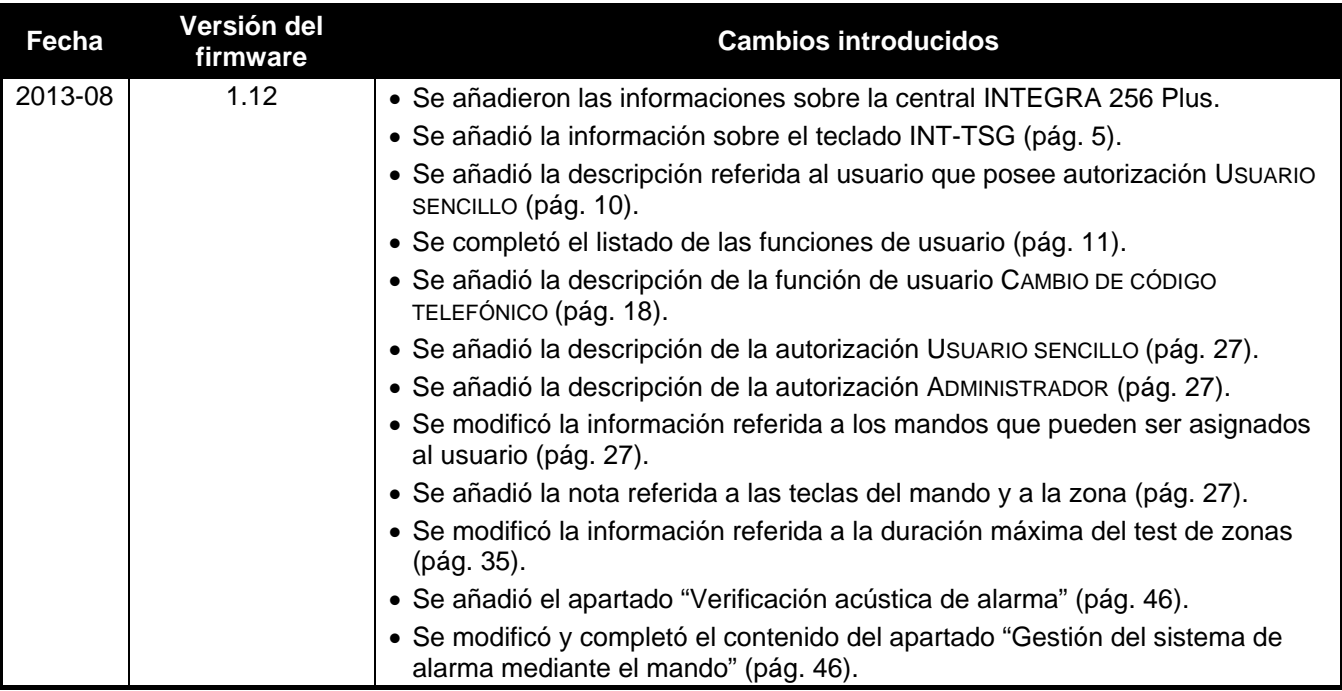

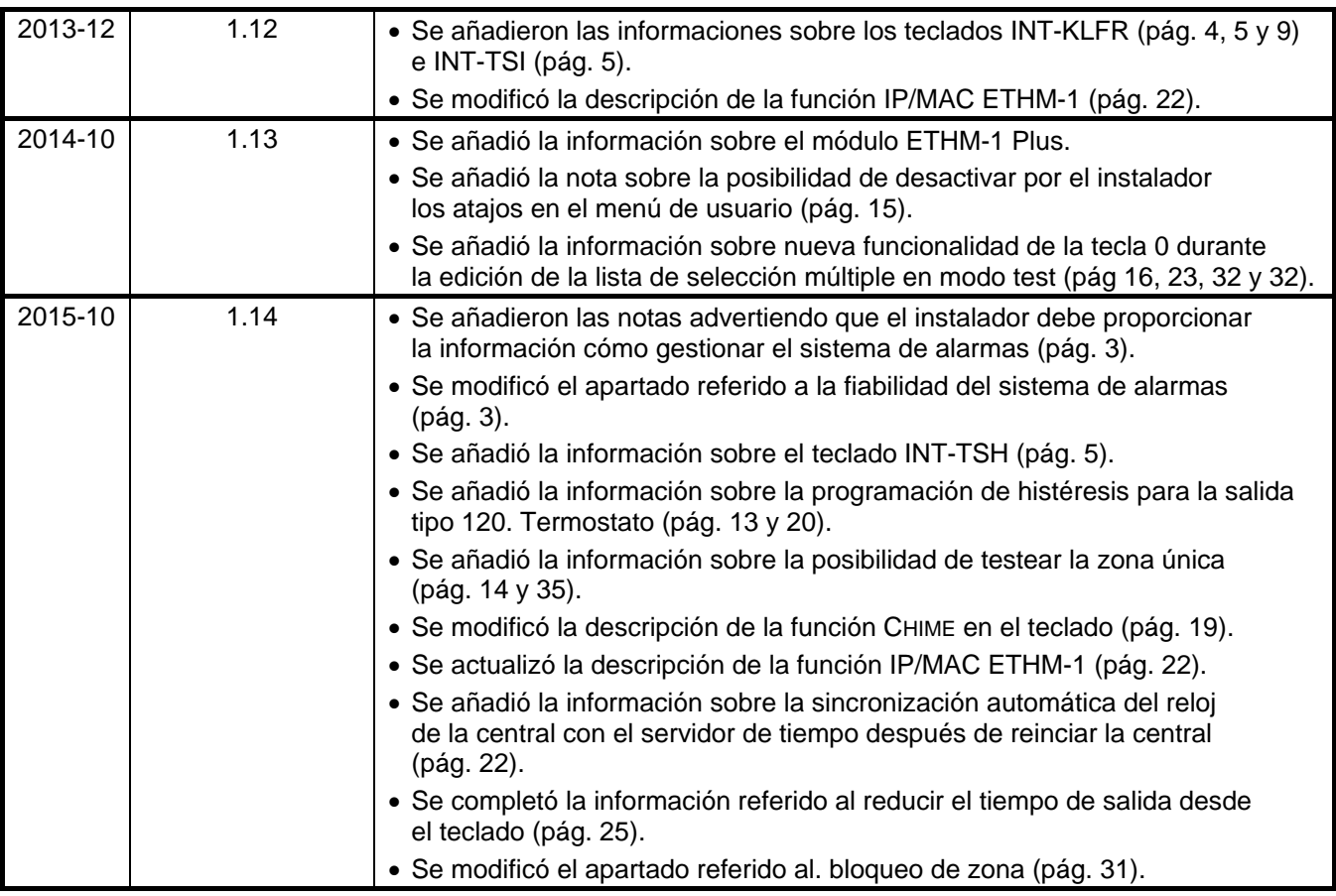

# <span id="page-50-0"></span>**13. Descripción abreviada de gestión del sistema mediante el teclado**

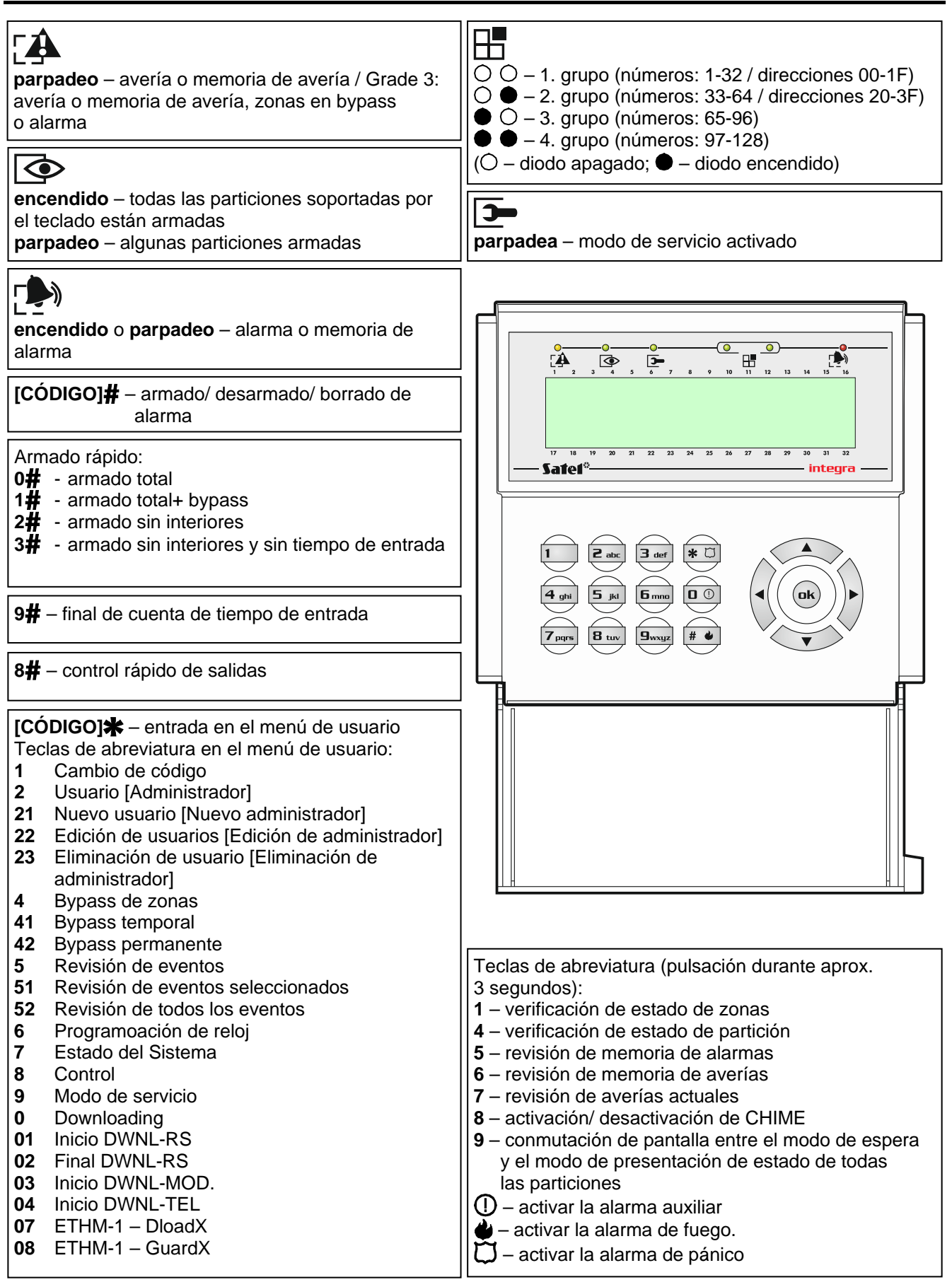